# ESC/VP.net SOFTWARE DEVELOPMENT MANUAL **SEIKO EPSON**

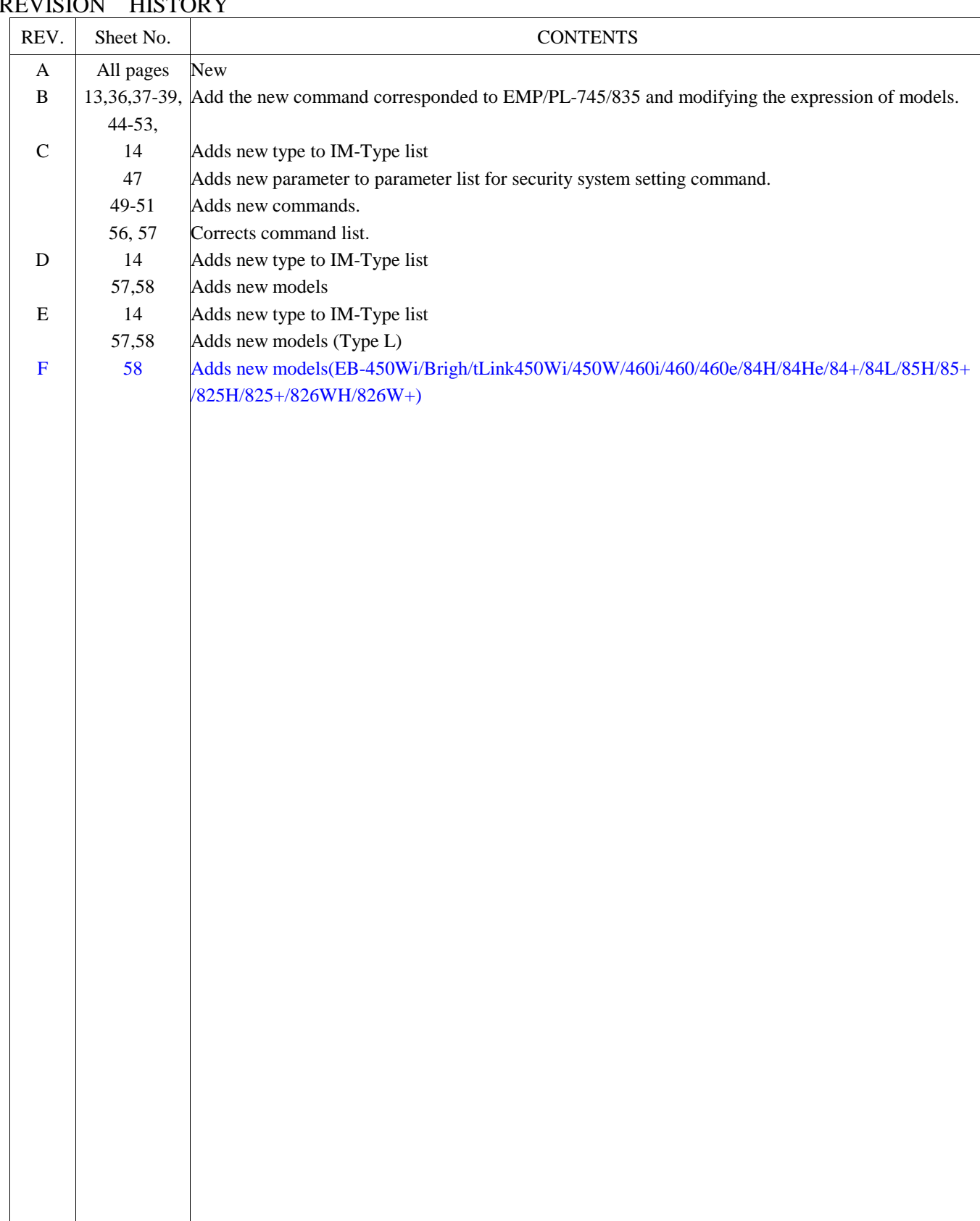

## REVISION HISTORY

## **Contents**

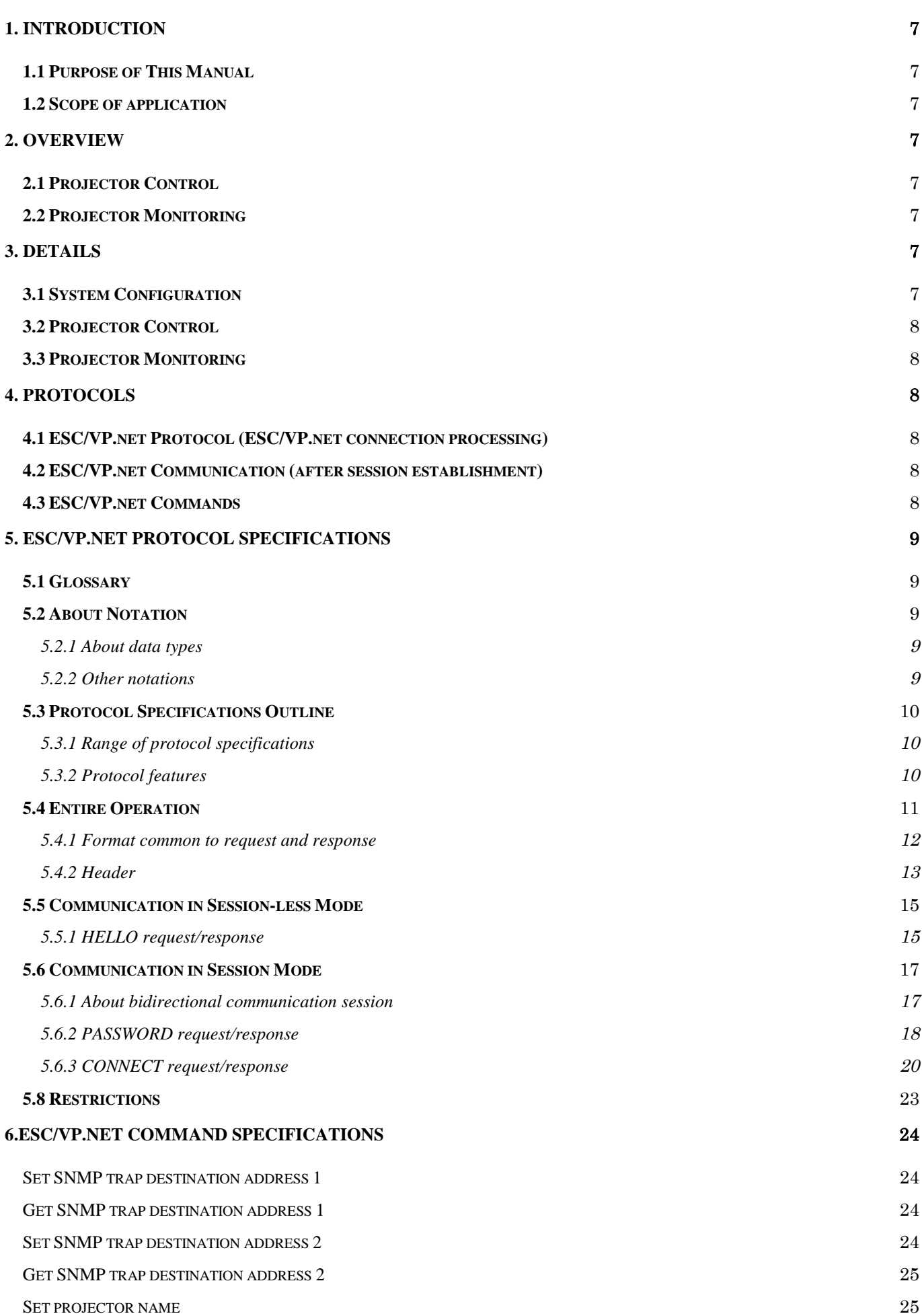

 $\overline{\phantom{a}}$ 

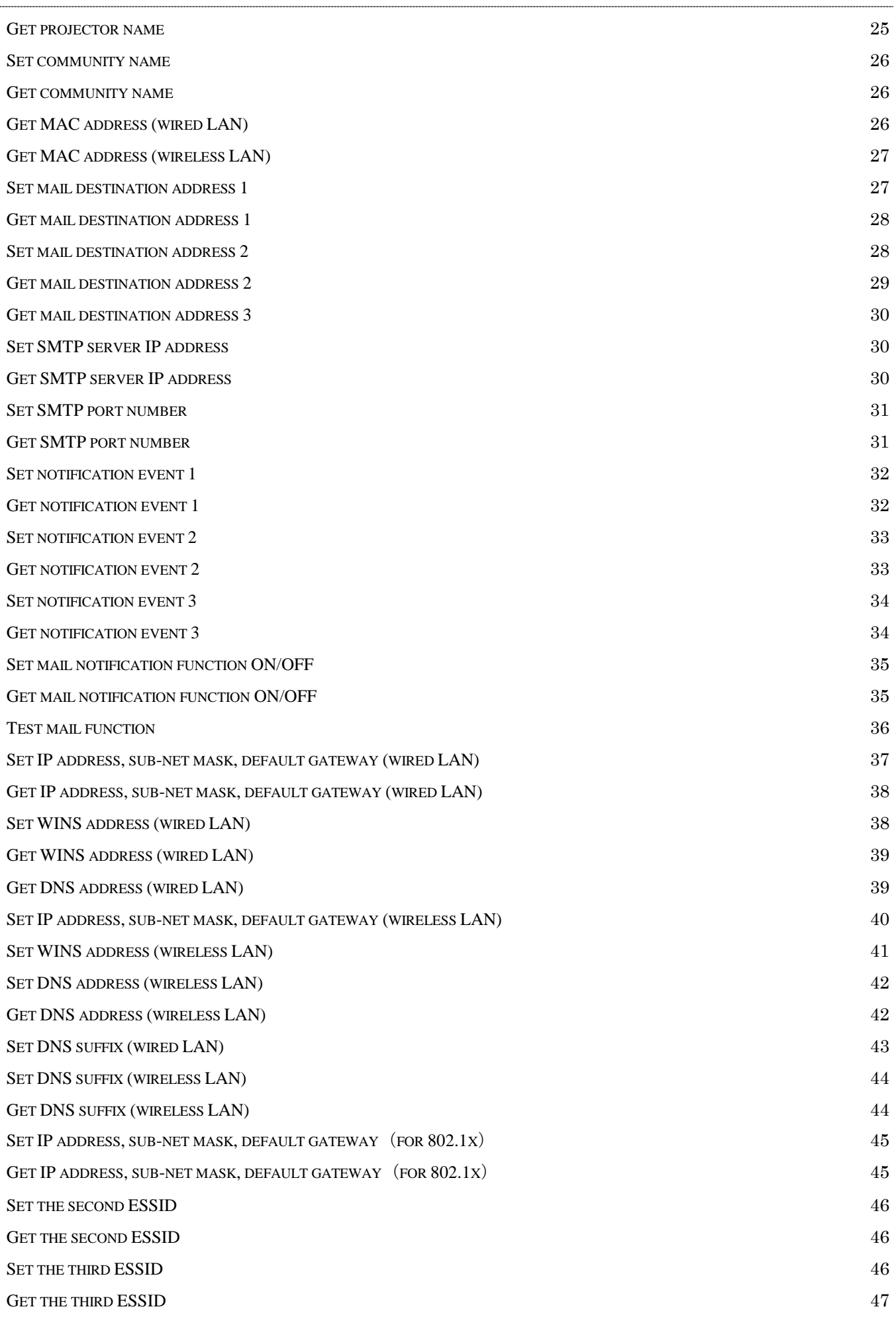

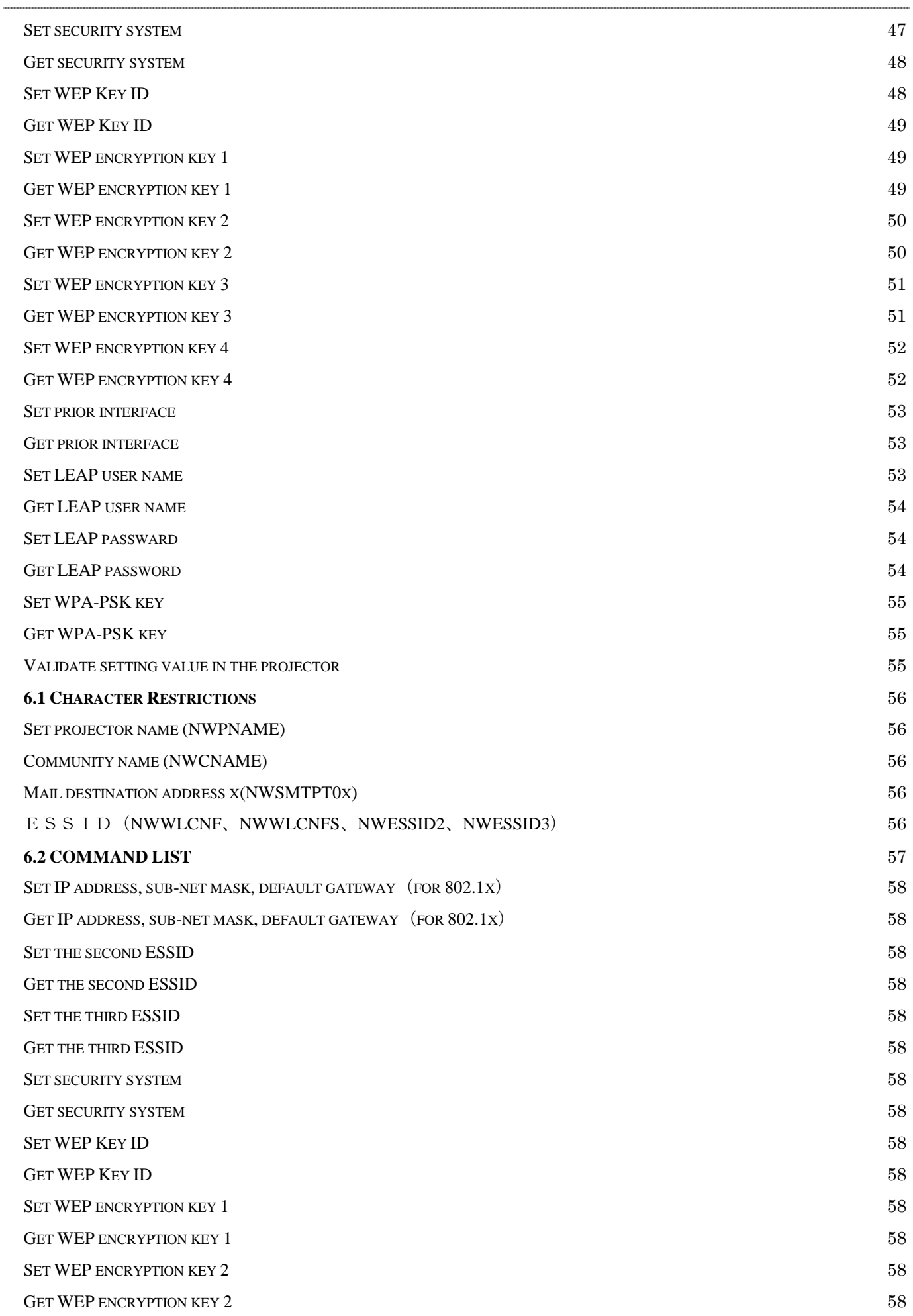

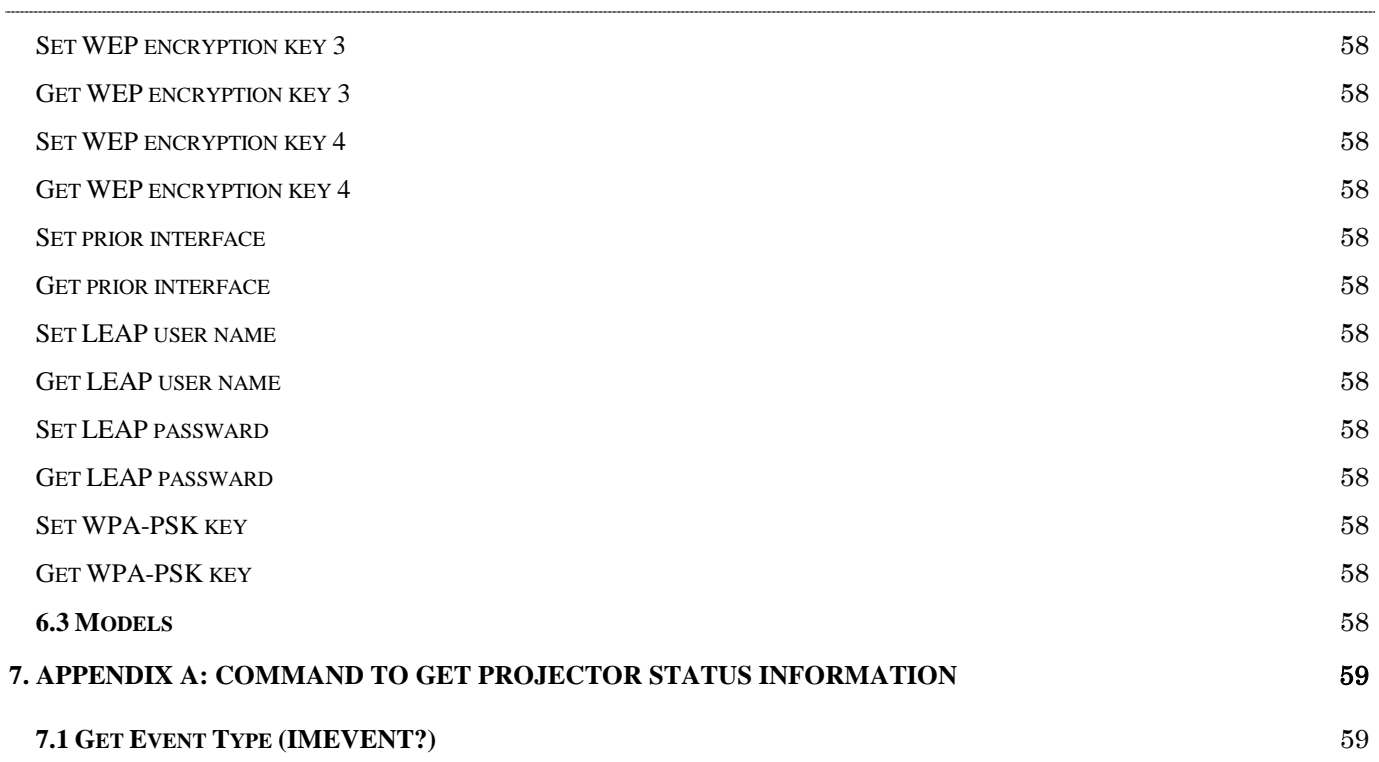

## **1. INTRODUCTION**

## **1.1 Purpose of This Manual**

This manual describes the ESC/VP.net protocol specifications and ESC/VP.net command specifications to develop software using ESC/VP.net.

This document provides specifications of ESC/VP.net protocol and its command to develop a software to use ESC/VP.net.

## **1.2 Scope of application**

This protocol applies to the SEIKO EPSON projectors which sapport networking and ESC/VP21.

## **2. OVERVIEW**

ESC/VP.net uses the ESC/VP21 commands to provide the functions to control and monitor a projector via a network (LAN).

#### **2.1 Projector Control**

The ESC/VP21 commands are sent to the projector from the controller (example: PC) connected to the network to control the projector.

#### **2.2 Projector Monitoring**

The projector connected to the network gives the projector status information, such as an alarm status, to the monitor (example: PC) to monitor the projector status in real time.

## **3. DETAILS**

#### **3.1 System Configuration**

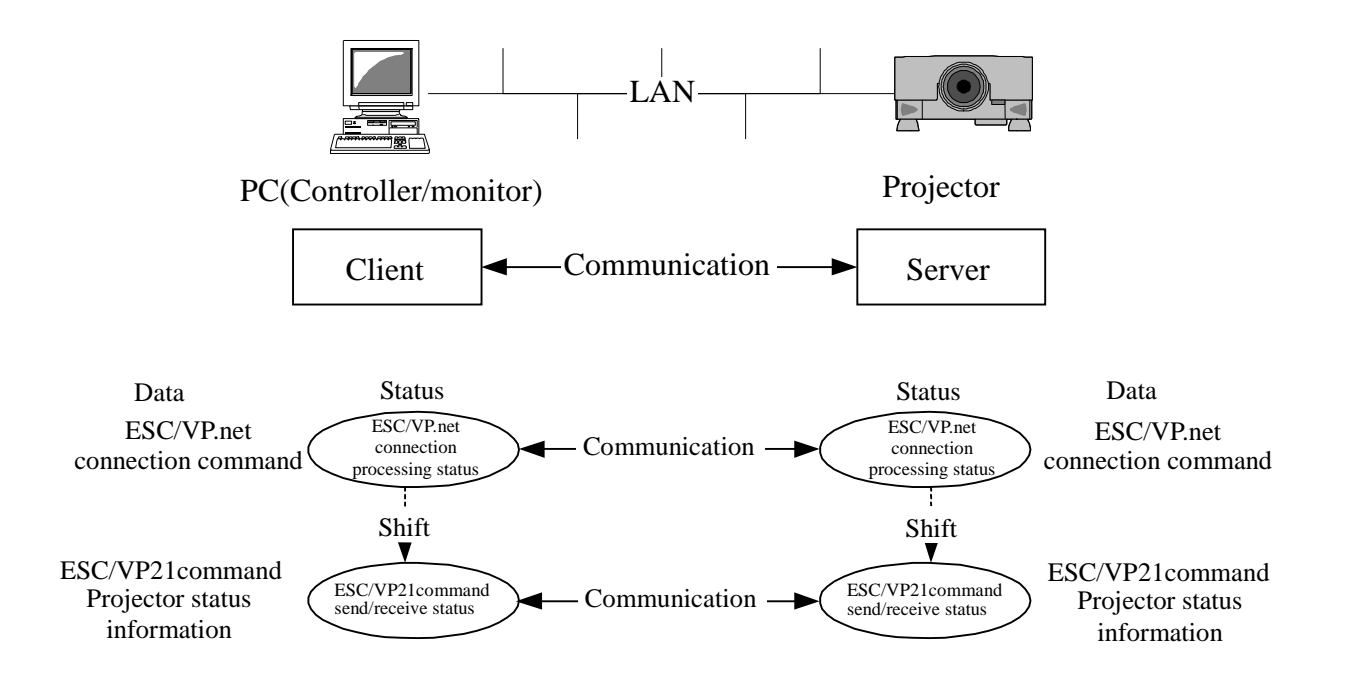

ESC/VP.net uses a client-server system, in which the projector side is defined as a server and the controller/monitor side as a client.

In communication between the server and client, ESC/VP.net connection processing is performed, and then the ESC/VP21 commands are sent/received.

## **3.2 Projector Control**

This function controls the projector using the ESC/VP21 commands after completion of ESC/VP.net connection processing. Therefore, it achieves the same function as the projector control using the ESC/VP21 commands with RS-232C or USB.

## **3.3 Projector Monitoring**

This function gives the projector status information from the server to the client to monitor the projector status on the client side. At this time, the projector status information is as described below.

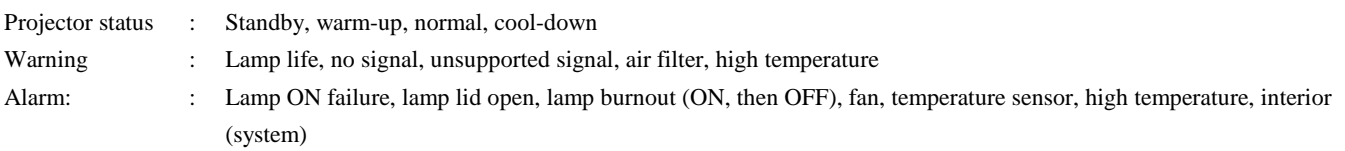

\*The warning and alarm definitions change depending on the model.

The data format is as follows:

IMEVENT W XX YYYY ZZZZ<CR>:

For the settings of the parameter W, X, Y, Z, refer to the ESC/VP21 command IMEVENT? (refer to 7. Appendix A: COMMAND TO GET PROJECTOR STATUS INFORMATION).

When giving the above information during processing of the command sent from the client on the server side (return a response to the client as the ESC/VP21 command), give it after command processing.

## **4. PROTOCOLS**

#### **4.1 ESC/VP.net Protocol (ESC/VP.net connection processing)**

The ESC/VP.net protocol is defined in "5. ESC/VP.net PROTOCOL SPECIFICATIONS".

#### **4.2 ESC/VP.net Communication (after session establishment)**

The ESC/VP.net communication protocol shall comply with ESC/VP21.

#### **4.3 ESC/VP.net Commands**

The ESC/VP.net commands shall comply with the ESC/VP21 commands. However, the following commands are defined as the ESC/VP.net dedicated commands. (Refer to 6. ESC/VP.net COMMAND SPECIFICATIONS.)

## **5. ESC/VP.net PROTOCOL SPECIFICATIONS**

## **5.1 Glossary**

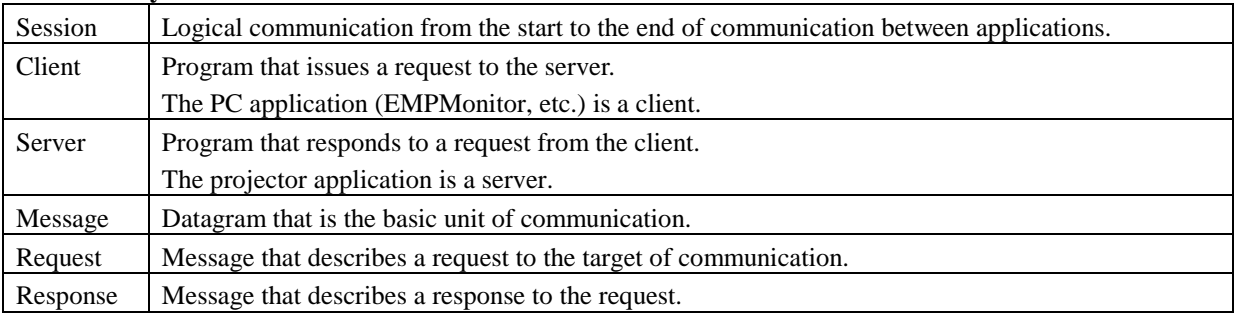

## **5.2 About Notation**

#### **5.2.1 About data types**

The data types used in this specification are defined as follows. The byte order shall be the network byte order (big endian).

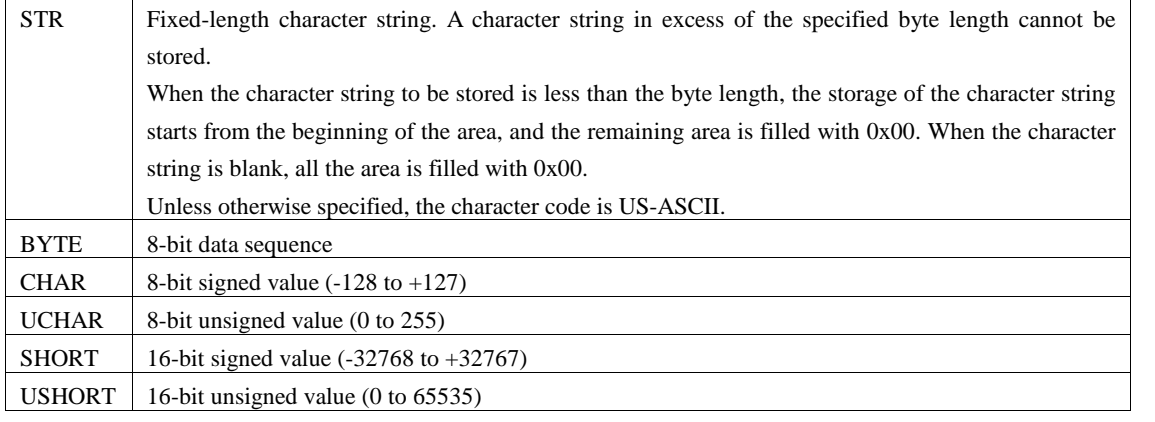

## **5.2.2 Other notations**

Reserved values are unused for such reasons as to maintain future matching. In the installation of the current version, reserved values must not be used.

The part enclosed in double quotation marks represents a character string without the double quotation marks. When there are only double quotation marks, they represent a null character string. a..b represents the specified range (from a to b).

Values beginning with 0x are hexadecimal numbers, and others are decimal numbers.

## **5.3 Protocol Specifications Outline**

## **5.3.1 Range of protocol specifications**

This protocol realizes non-procedural communication on TCP/IP to achieve projector control using ESC/VP21. This is the protocol corresponding to the session layer of the OSI reference model.

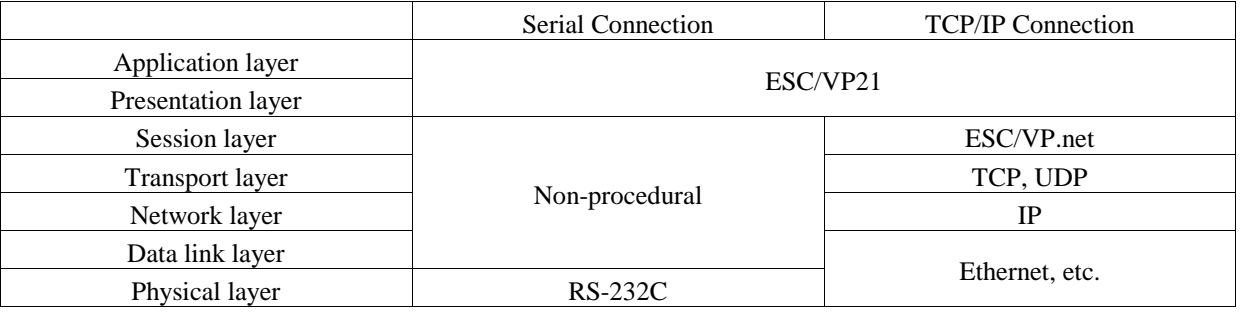

#### **5.3.2 Protocol features**

This protocol has the following features.

- Achieves non-procedural communication on TCP/IP.
- Small enough to be installed on a microcomputer of a few resources.
- On the other hand, consideration is given to future extensibility.
- Has a kind of directory service function to grasp the projectors existing on the network if they have not been pre-registered.
- Compatibility with the conventional protocol (ESC/VP over TCP/IP version 1.0) is not taken into consideration. EMPMonitor runs the conventional protocol and new protocol on different ports and different threads independently to hold downward compatibility.
- The purpose is projector control, and no consideration is given to use in presentation support applications, etc.

## **5.4 Entire Operation**

This protocol has two communication modes, session-less mode and session mode. Both modes are for communication made by client/server models.

The TCP/UDP port 3629 is used. This is a default value, and changing the settings of both the client and server enables use of the other port.

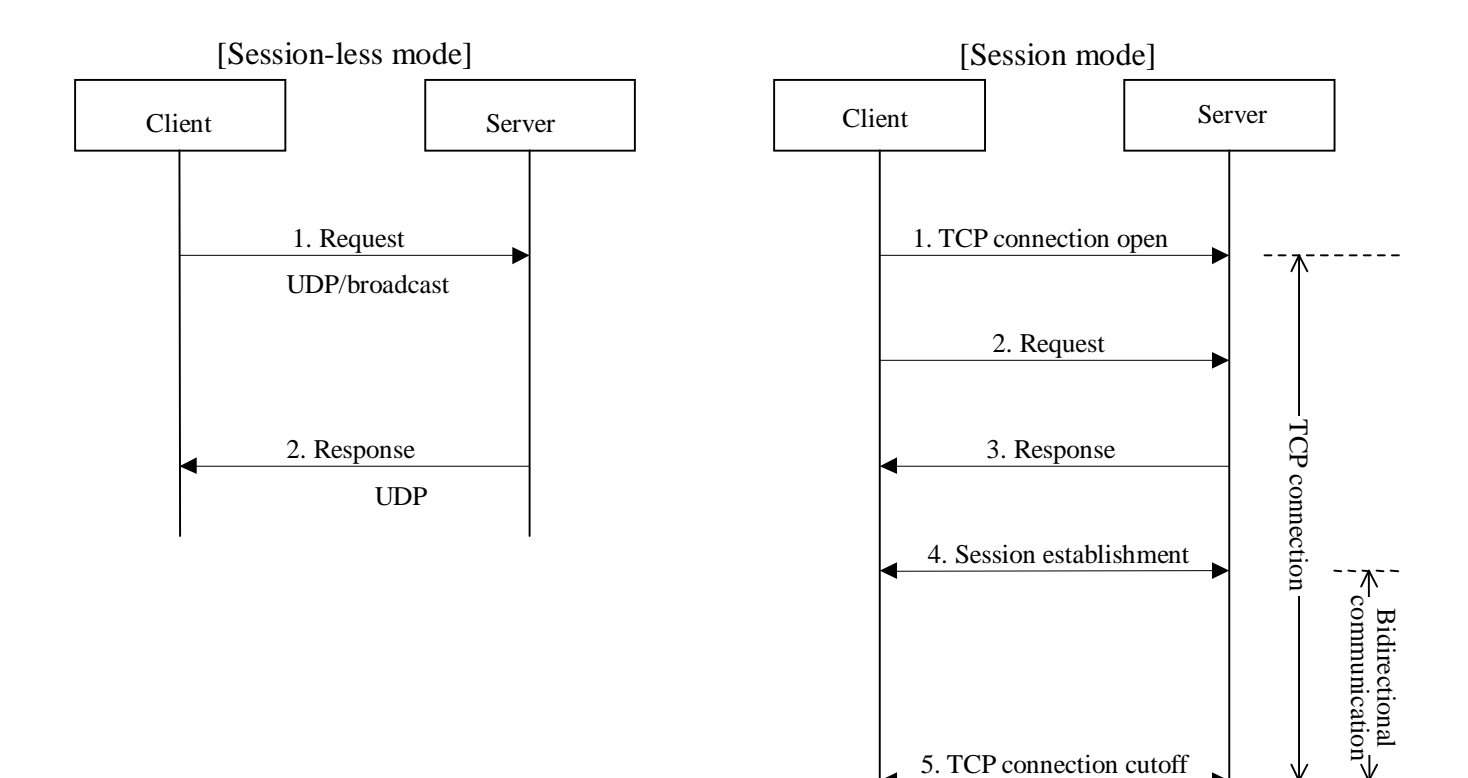

## **5.4.1 Format common to request and response**

The part common to the request and response are defied as follows.

The size of the common part is a 16-byte fixed length.

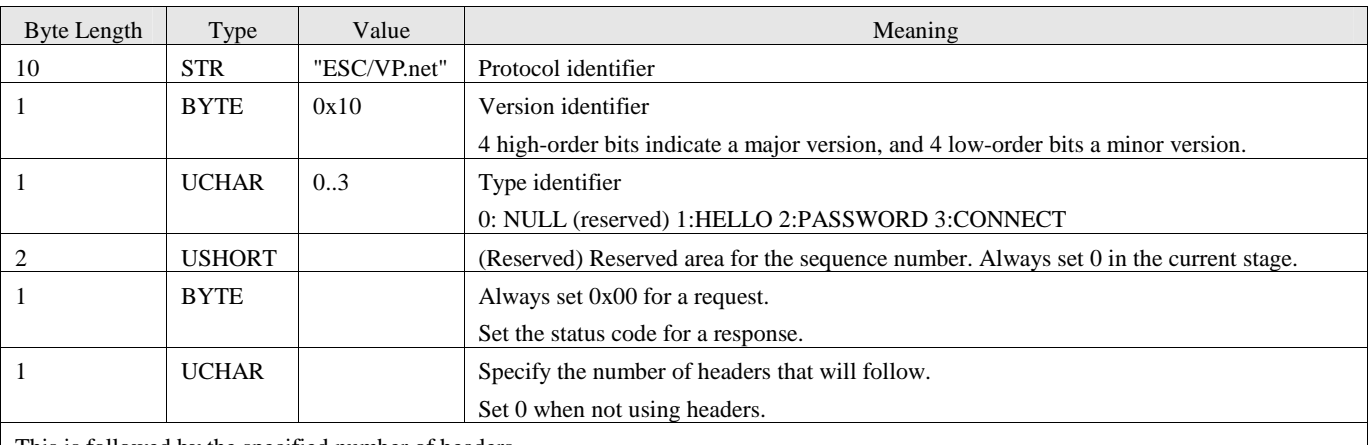

This is followed by the specified number of headers.

#### The status code is defined as follows.

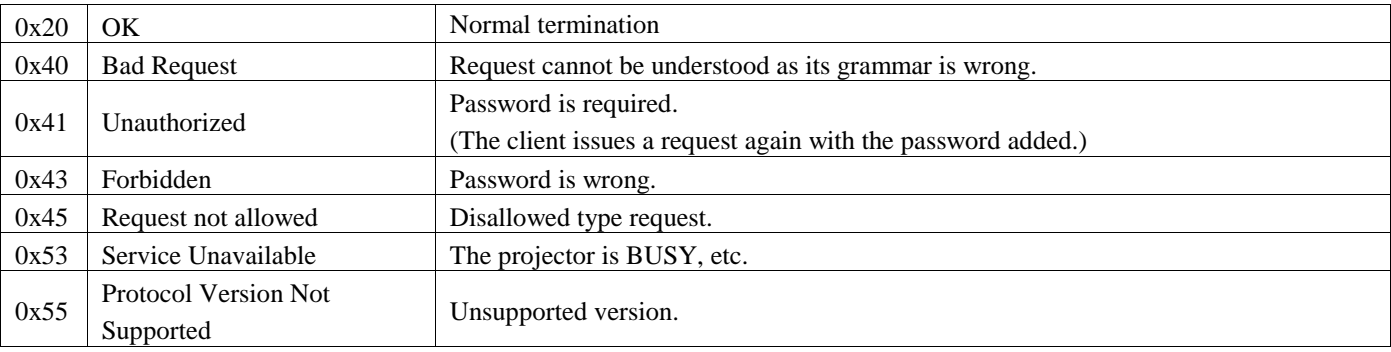

#### **5.4.2 Header**

The structure of one header is defined as follows.

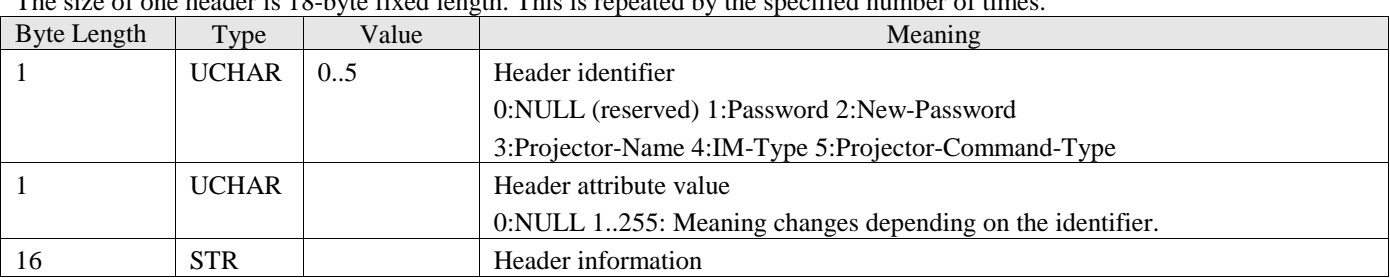

The size of one header is 18-byte fixed length. This is repeated by the specified number of times.

#### **Password header**

In the Password header, describe a password as the header information.

As the attribute value, specify the encoding format of the password. The currently defined attribute values are as follows.

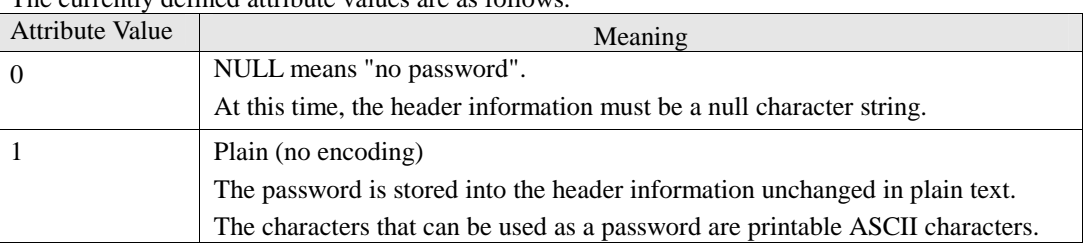

#### **New-Password header**

In the New-Password header, describe projector name as the header information. The attribute values are the same as those of the password header.

#### **Projector-Name header**

In the Projector-Name header, describe a new password as the header information. As the attribute value, specify the character code used to describe the projector name. The currently defined attribute values are as follows.

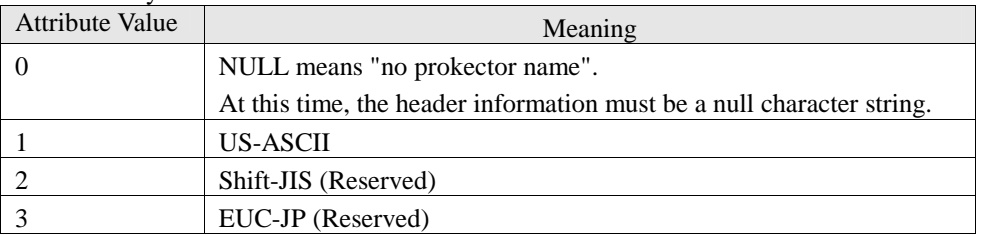

## **IM-Type header**

In the IM-Type header, specify the IM type as the attribute value. The projector types are listed in Chapter7.1 The header information cannot be described. (Set 0x00 to all.)

The currently defined attribute values are as follows.

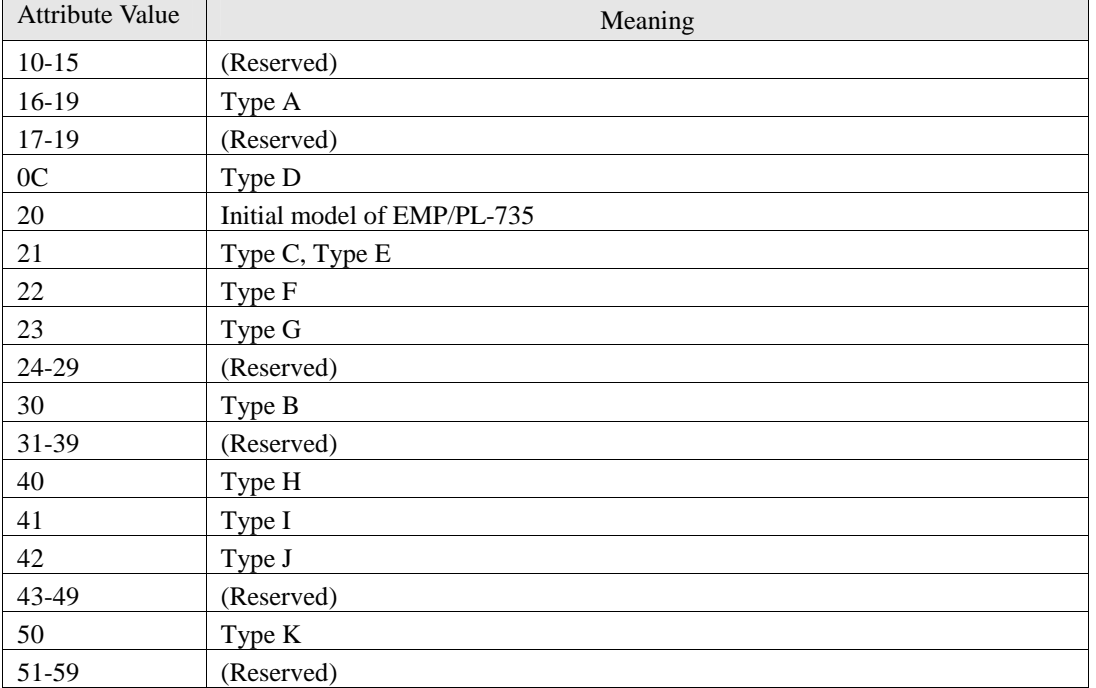

#### **Projector-Command-Type header**

In the Projector-Command-Type header, specify the type of the projector command system as the attribute value. The header information cannot be described. (Set 0x00 to all.)

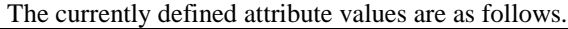

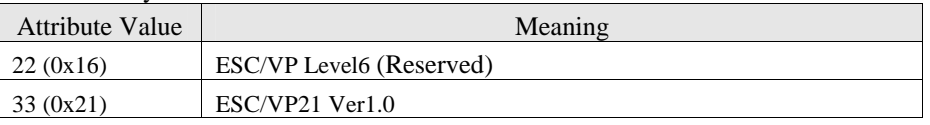

4 high-order bits indicate a command system type, and 4 low-order bits a command system version.

#### **5.5 Communication in Session-less Mode**

In the session-less mode, a request and response are exchanged without a session being established. Communication in the session-less mode is made in the following procedure.

1. The client sends a request to all servers.

The request is sent to the UDP port 3629 of the broadcast address.

2. The server that received the request sends a response to the client that sent the request.

The response is sent to the UDP port 3629 of the address of the client that sent the request .

A "HELLO" request can be used in the session-less mode.

#### **5.5.1 HELLO request/response**

A HELLO request/response confirms the server existence and type. The request header cannot be used in the HELLO request. The server must not demand a password for the HELLO request.

The response header of the response in reply to the HELLO request must include all of Projector-Name, IM-Type and Projector-Command-Type.

The IP address of the projector that returned the response is not included in the response since it can be gotten from the UDP packet.

The following indicates an example of HELLO request/response communication.

## **Request**

Byte Length Type Value Neaning

(Request: Sent to the broadcast address and UDP port 55799 (changeable).)

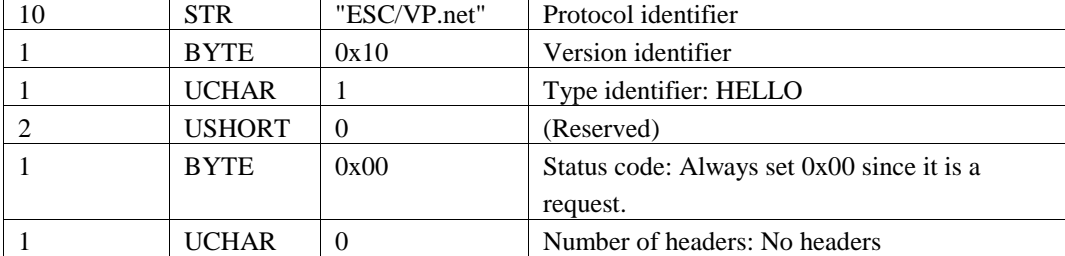

## **Response**

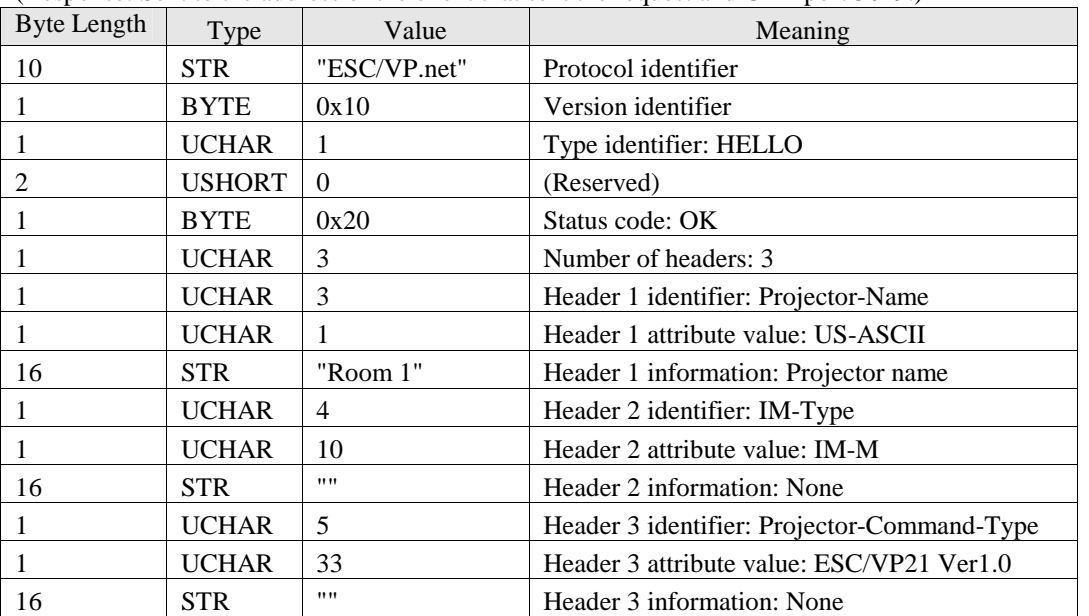

(Response: Sent to the address of the client that sent the request and UDP port 3629.)

Note: the response size of the following projector types is 72Byte. Type A and D: EMP/PL-830/7800/7900/8300/9300/TW500

(Response: Error response)

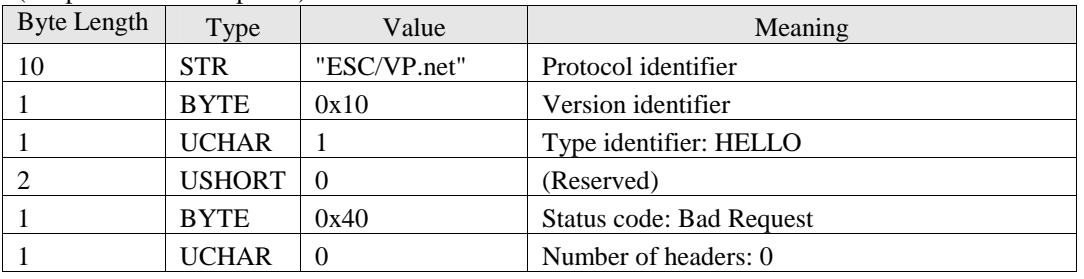

#### **5.6 Communication in Session Mode**

In the session mode, a request and response are exchanged to establish a session, and non-procedural communication is made after establishment of the session.

Communication in the session mode is made in the following procedure.

- 1. The server stands by at the TCP port 3629.
- 2. The client demands a TCP connection for the server address and TCP port 55799 (changeable).
- 3. When the TCP connection is established, the client sends a request to the server.
- 4. The server sends a response to the client.
	- (a) When the server has returned an error response, it cuts off the TCP connection.
	- (b) When a normal termination response is returned
		- 1) CONNECT request The bidirectional communication session of the projector commands starts, with the TCP connection maintained.
		- 2) Other request The TCP connection is cut off.

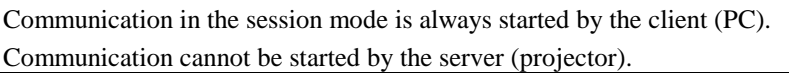

When the TCP connection cannot be established as the server is BUSY, etc., the server rejects the TCP connection.

The cut of the TCP connection can be executed by either the client or server. The requests that can be used in the session mode are "CONNECT" and "PASSWORD".

#### **5.6.1 About bidirectional communication session**

The following rules have been set forth to detect the abnormal termination of the communication target or the cutoff of the communication path after a bidirectional communication session has started.

- If a no-communication status continues for longer than 10 minutes (changeable) in the bidirectional communication session, it is regarded as a communication cutoff, the TCP connection is cut off, and the bidirectional communication session is terminated.
- To maintain the session, a null communication is made when half of the above time-out period has elapsed after the last data is received or sent from the client to the server. In ESC/VP21, a null command (null line) is sent from the client to the server. In response to this, the server returns ':'. When the server does not return ':', the client judges that the server is BUSY and sends a null command again one minute later. When ':' is not returned after this has been repeated until the end of the time-out period, communication with the server is judged as cut off, the TCP connection is cut off, and the bidirectional communication session is terminated.

#### **5.6.2 PASSWORD request/response**

A PASSWORD request/response confirms and changes the password.

The request headers that can be used in the PASSWORD request are Password and New-Password. The response header is not used in the PASSWORD response.

The following indicates an example of PASSWORD request/response communication.

#### **Request**

(Request to confirm the presence/absence of password setting)

After the TCP connection is opened, the following datagram is sent.

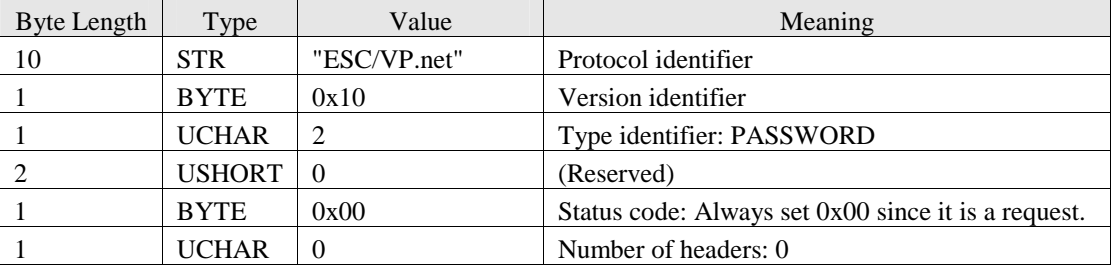

The server returns the status code 0x20 (OK) when the password has not been set, or the status code 0x41 (Unauthorized) when the password has been set.

#### (Request to confirm the password)

After the TCP connection is opened, the following datagram is sent.

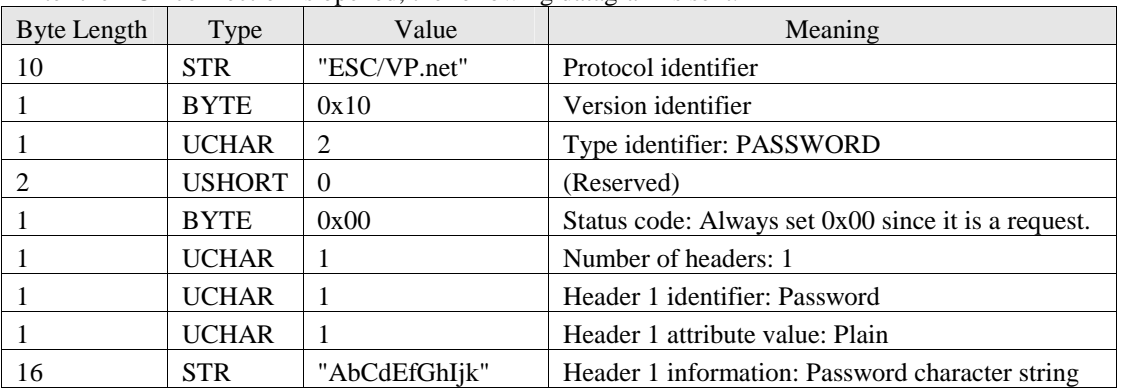

The server returns the status code 0x20 (OK) when the password is correct, or the status code 0x43 (Forbidden) when the password is wrong.

#### (Request to change the password)

After the TCP connection is opened, the following datagram is sent.

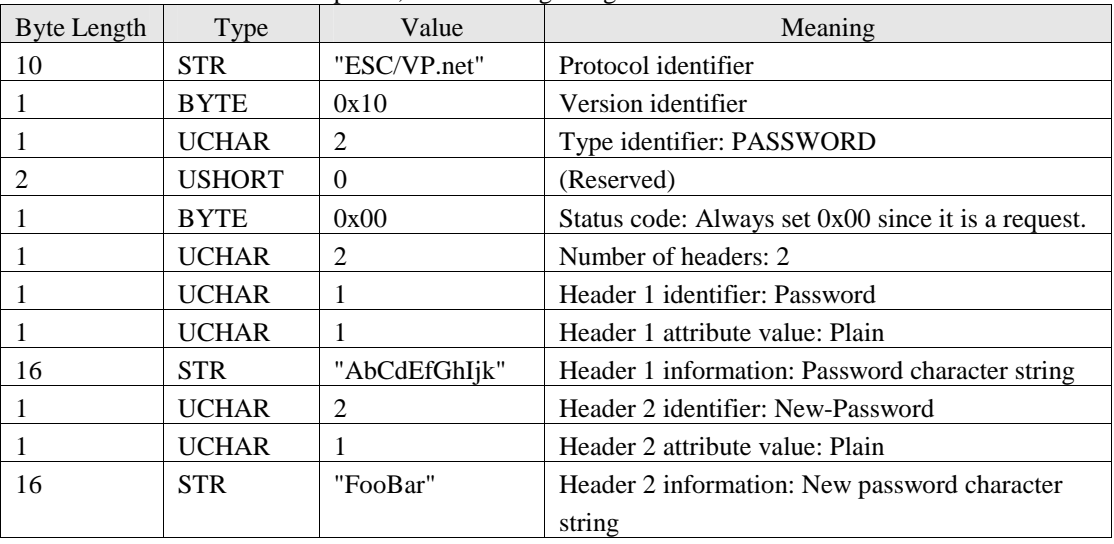

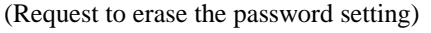

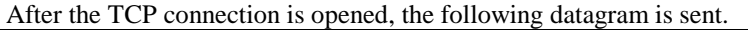

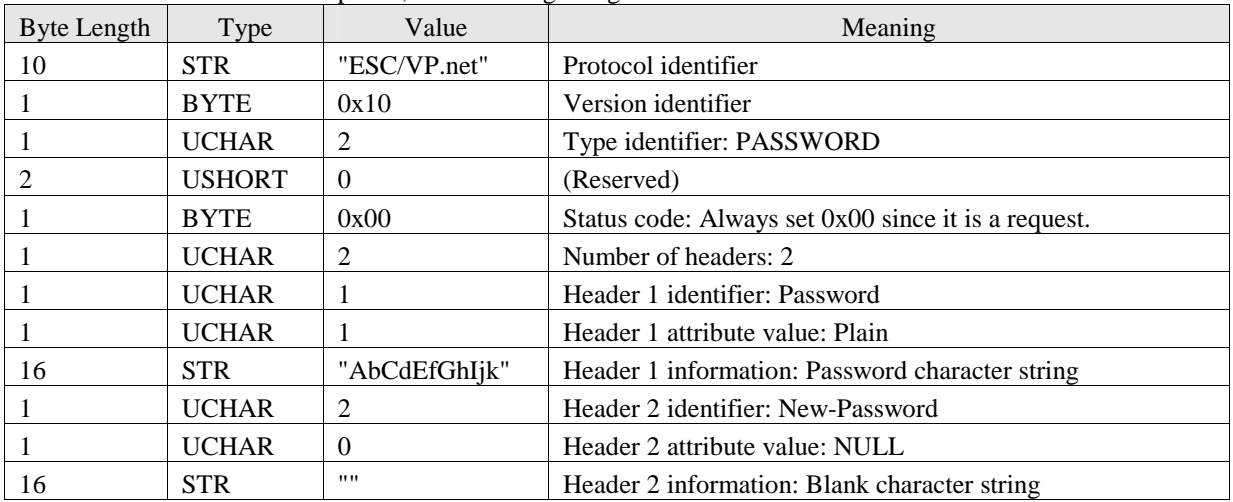

(Request to set a password to the server where no password is currently set)

After the TCP connection is opened, the following datagram is sent.

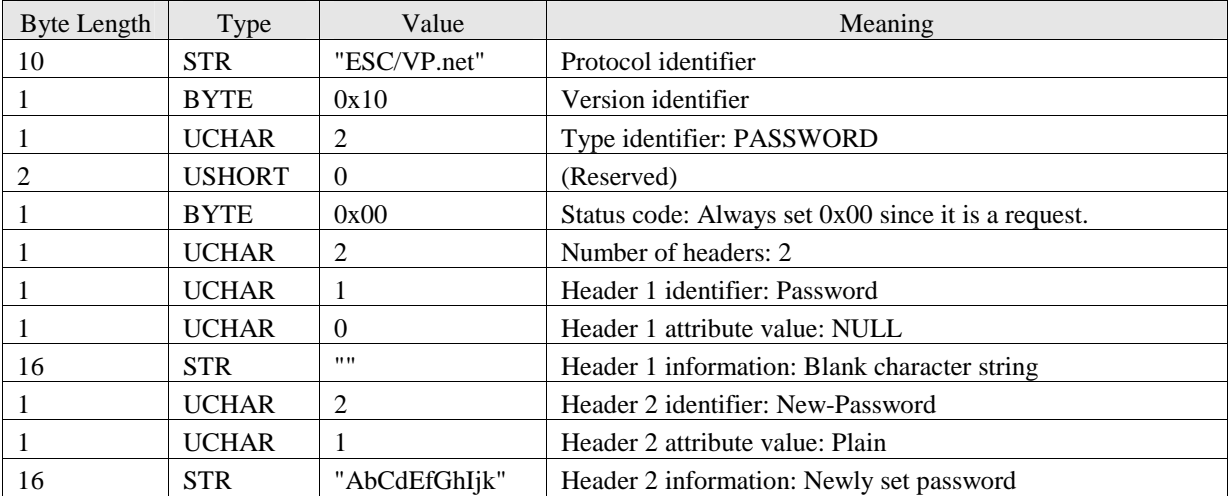

#### **Response**

(Response to a success in password confirmation or change)

After the following datagram is sent, the TCP connection is cut off.

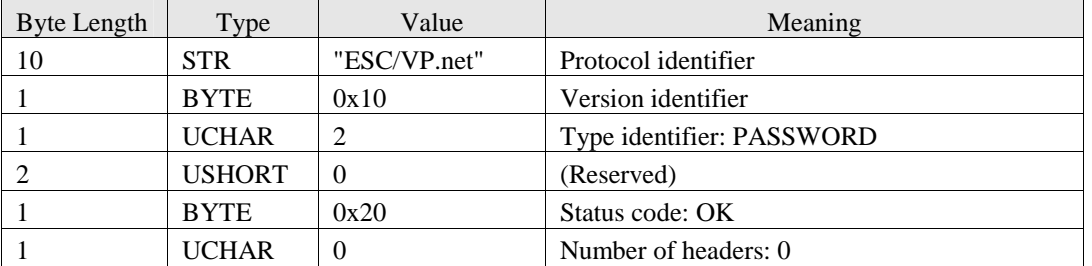

(Response to a failure due to an authentication error)

After the following datagram is sent, the TCP connection is cut off.

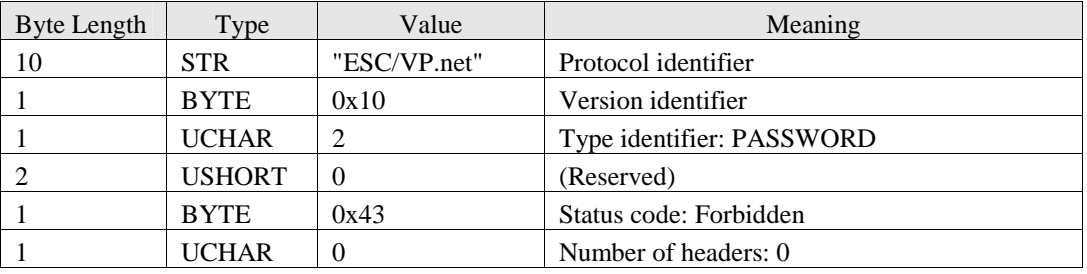

## **5.6.3 CONNECT request/response**

A session of bidirectional communication with the projector is demanded.

When the server cannot establish a new session, the error code 0x53 is returned.

In a CONNECT request, the request header Password can be used.

In a CONNECT response, the server information can be returned using the response header, but the response header is not used in the current installation.

The following indicates an example of CONNECT request/response communication.

#### **Request**

(Request not to use the password)

After the TCP connection is opened, the following datagram is sent.

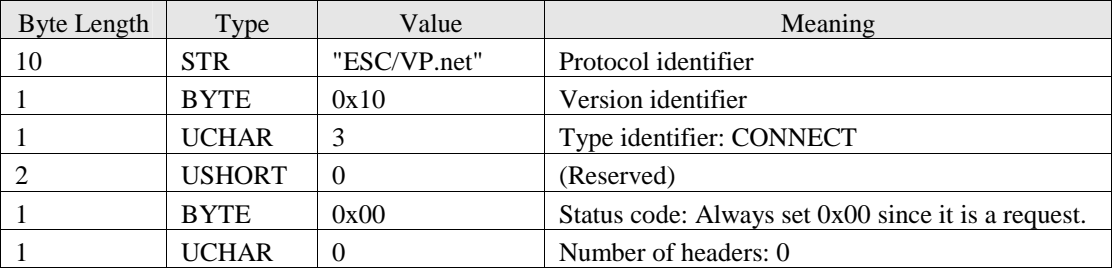

(Request to use the password)

After the TCP connection is opened, the following datagram is sent.

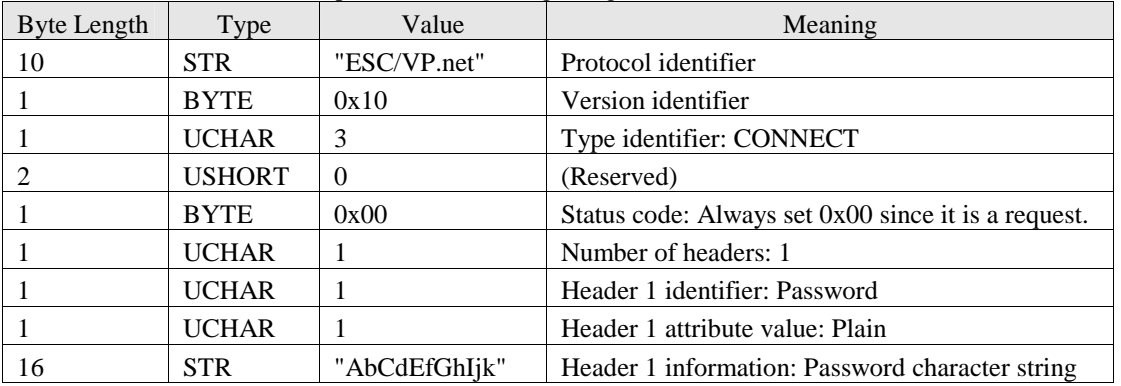

## **Response**

(Response to a success in session start)

After the following datagram is sent, the bidirectional session of ESC/VP21 starts with the TCP connection maintained.

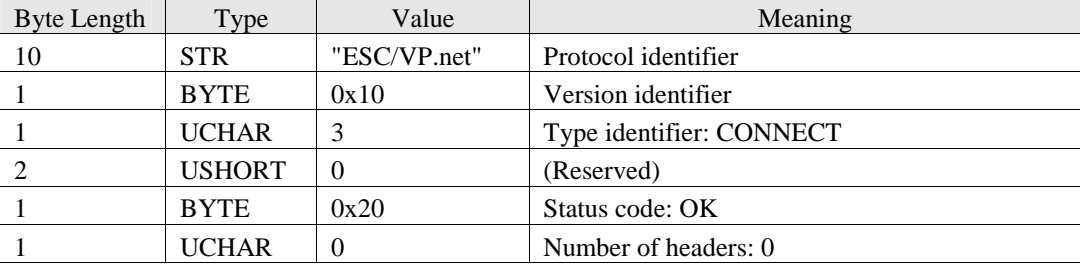

After the bidirectional session has started, the ESC/VP21 commands are transferred directly since direct communication is made with the projector.

The bidirectional session is continued until the TCP connection is cut off from either the server or client.

(Response to a failure in connection due to a BUSY status)

After the following datagram is sent, the TCP connection is closed.

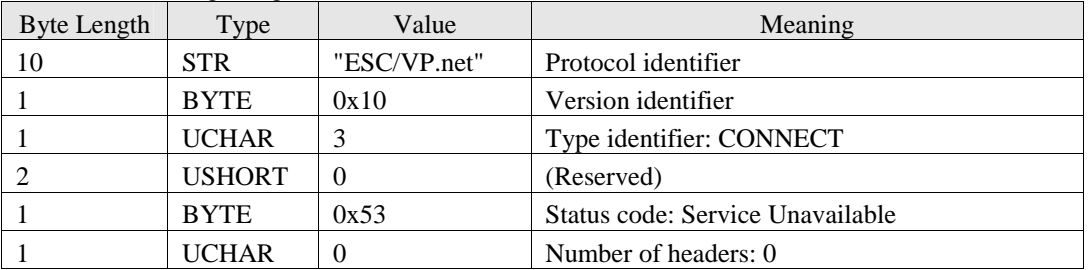

#### (Response to the necessity of a password)

After the following datagram is sent, the TCP connection is closed.

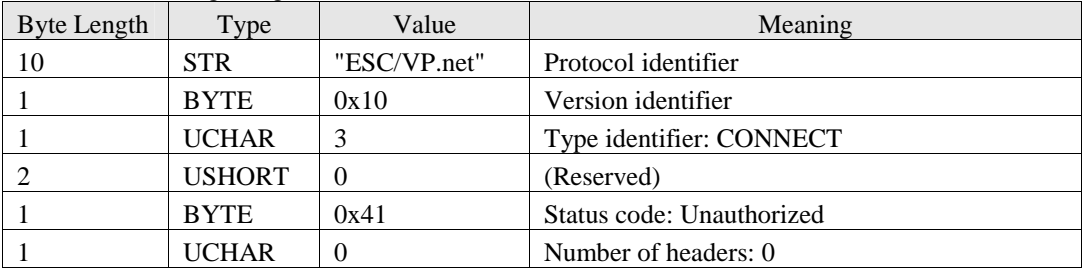

When receiving this response, the client can retry a connection using the password.

(Response to a wrong password)

After the following datagram is sent, the TCP connection is closed.

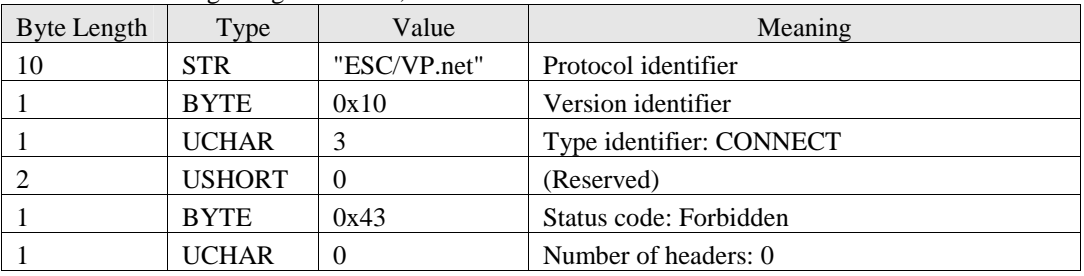

## 5.7 Error Processing

#### (Common error processing)

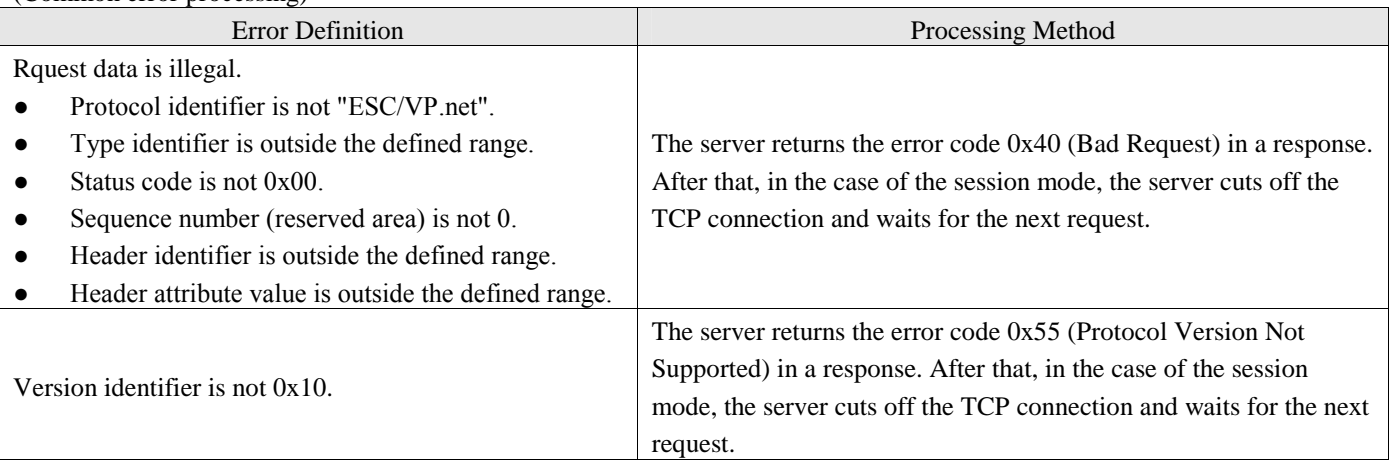

#### (Error processing specific to session-less mode)

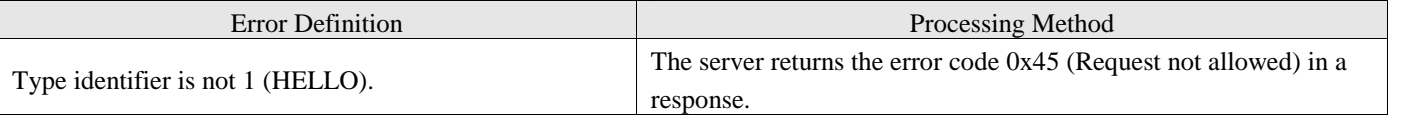

#### (Error processing specific to session mode)

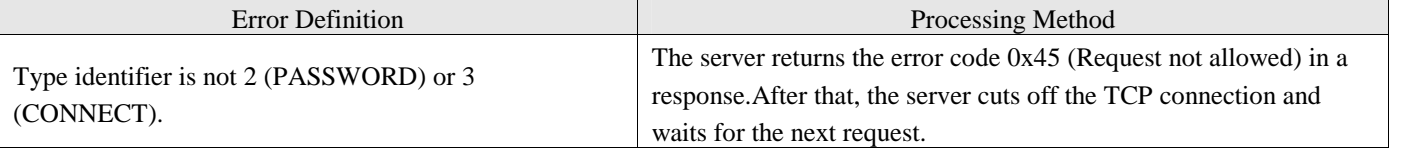

## (Error processing specific to HELLO request)

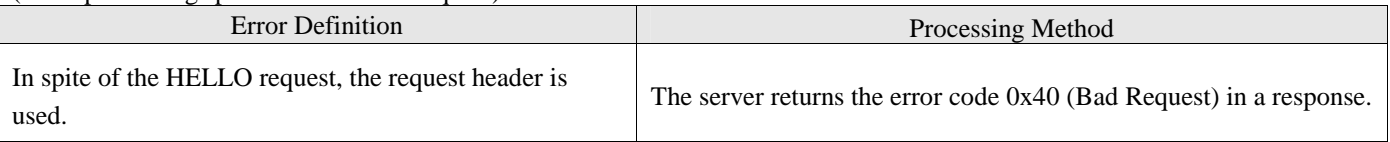

## (Error processing specific to PASSWORD request)

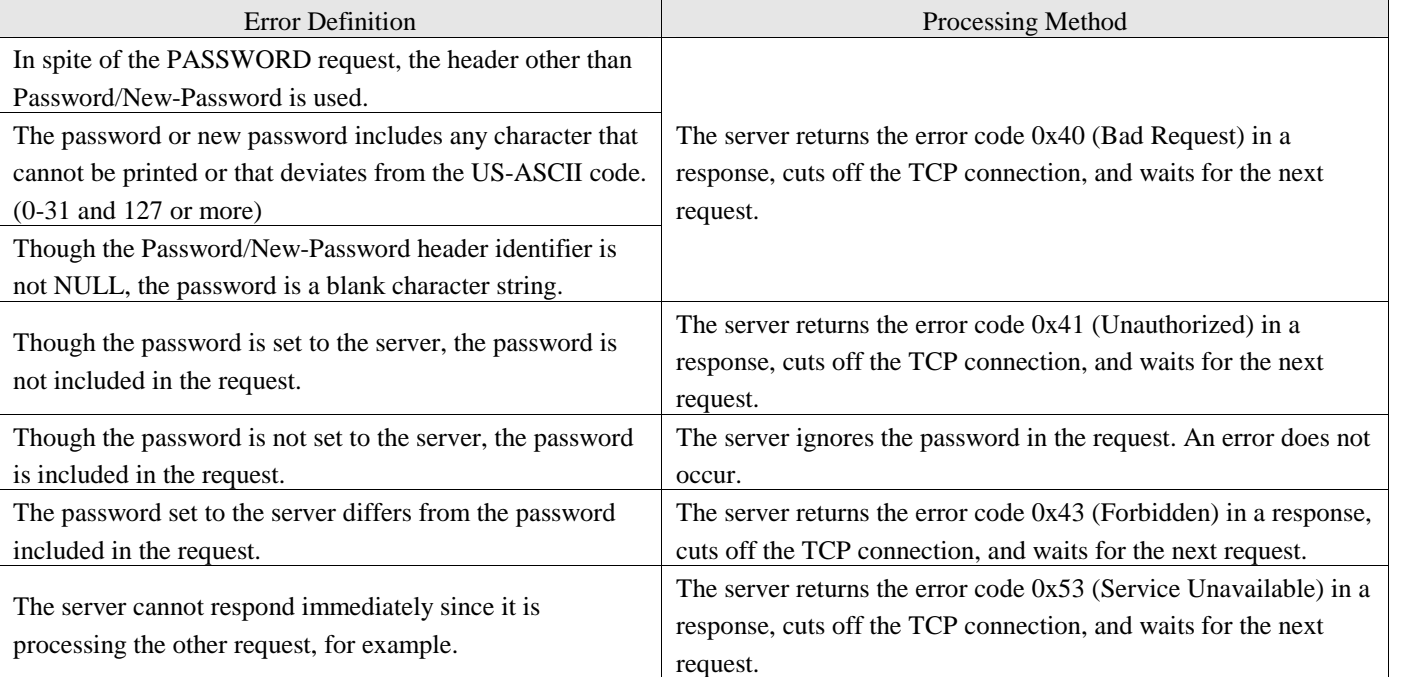

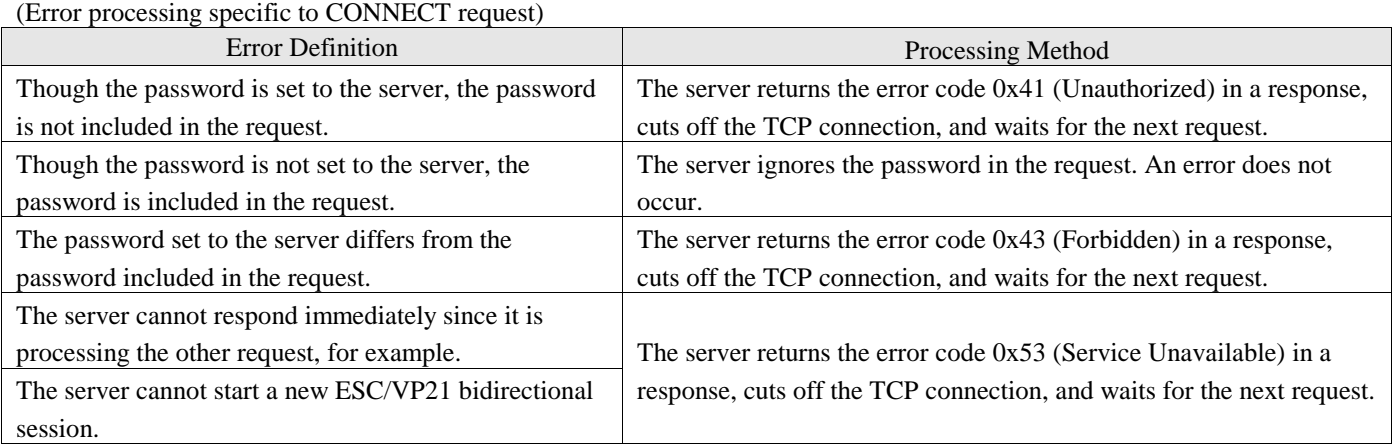

## **5.8 Restrictions**

This protocol does not assume use beyond the firewall.

It does not consider the security for connection to the Internet, either.

## **6.ESC/VP.net COMMAND SPECIFICATIONS**

The following commands are defined as the ESC/VP.net dedicated commands.

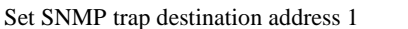

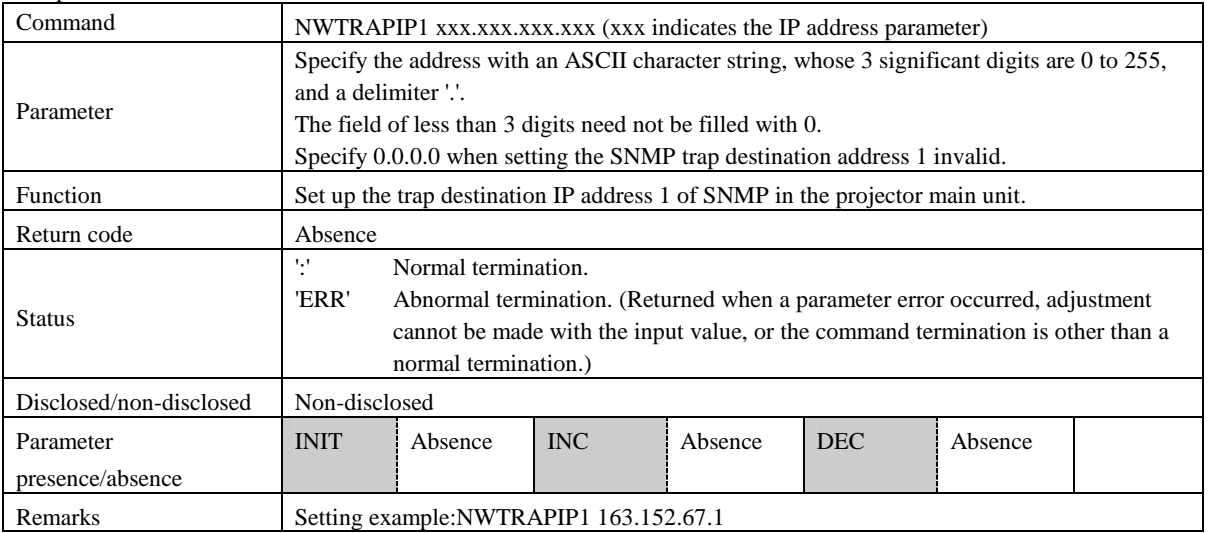

#### Get SNMP trap destination address 1

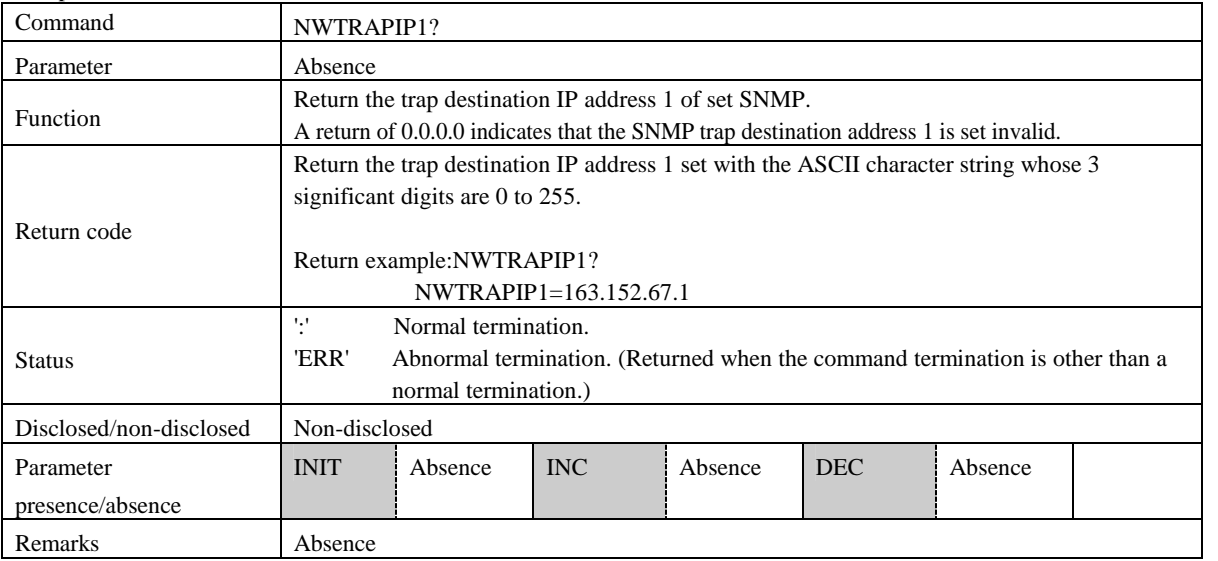

#### Set SNMP trap destination address 2

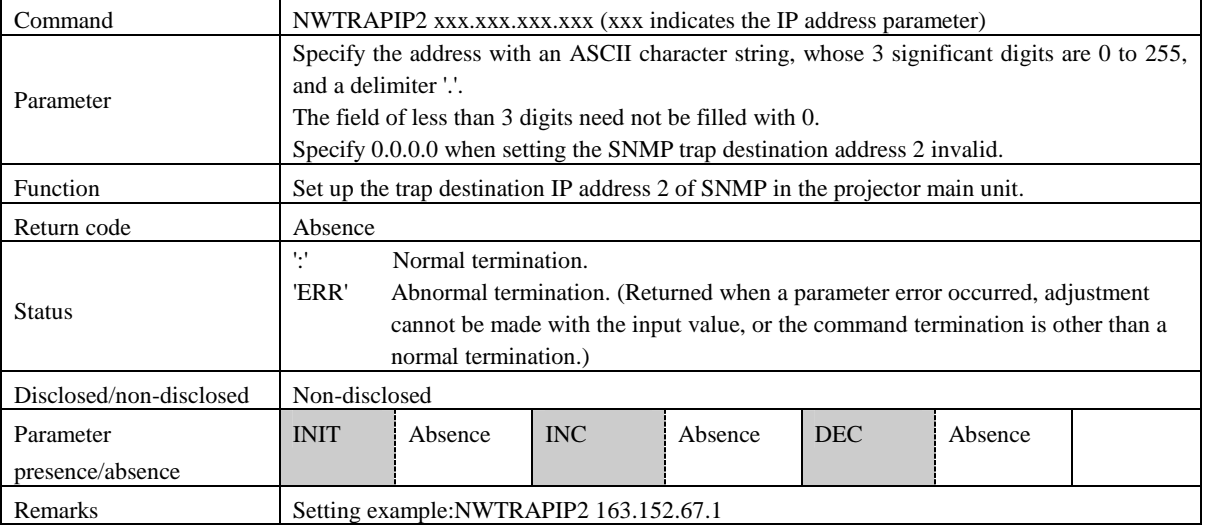

#### Get SNMP trap destination address 2

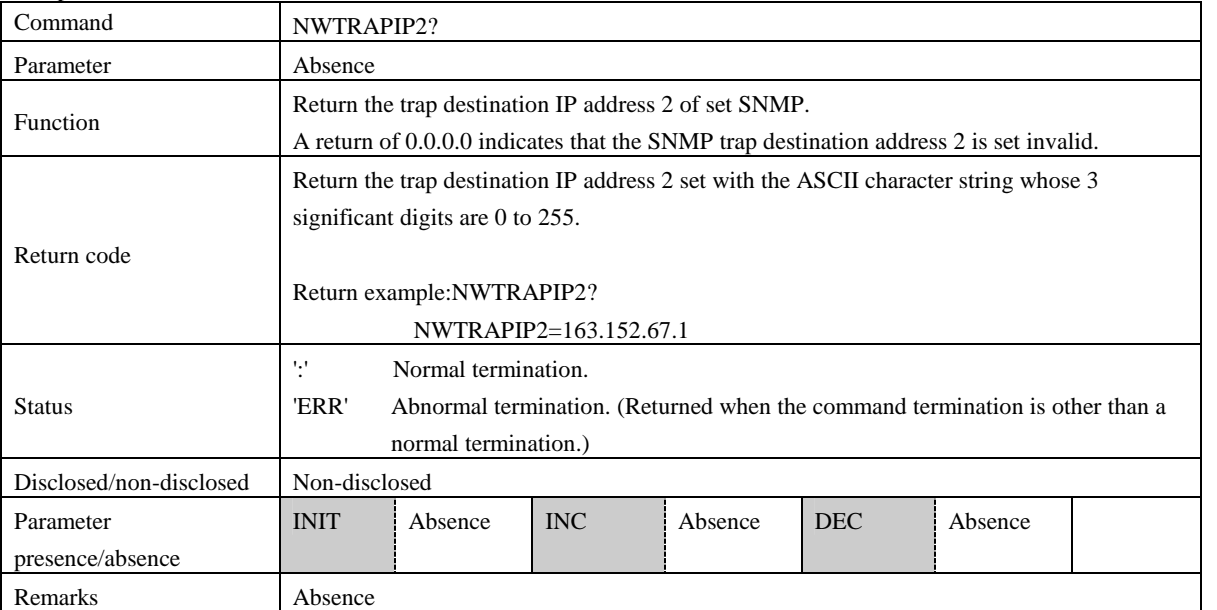

Set projector name

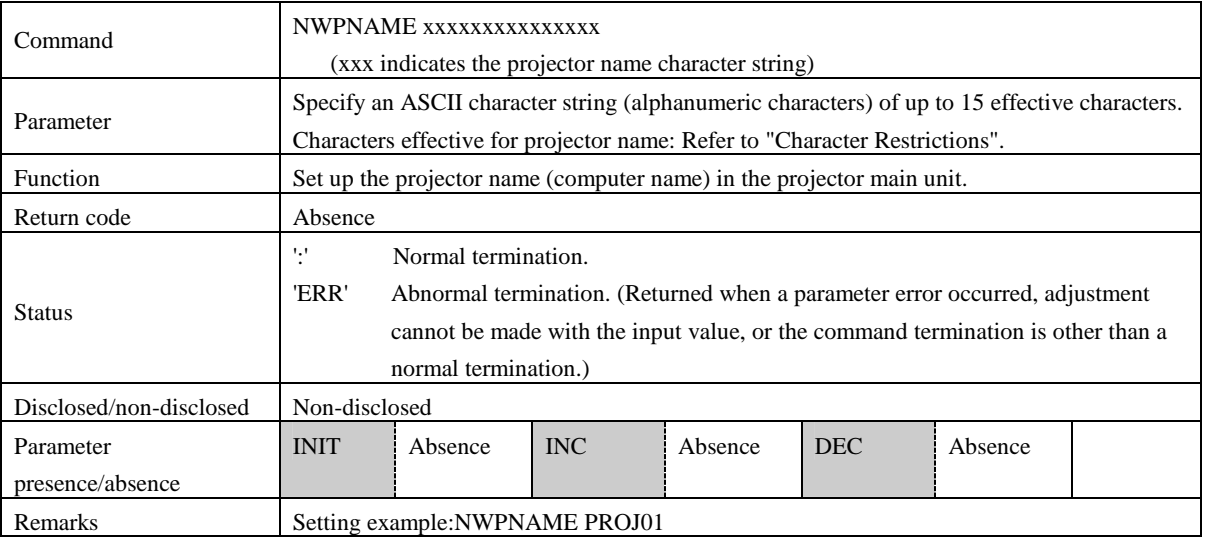

#### Get projector name

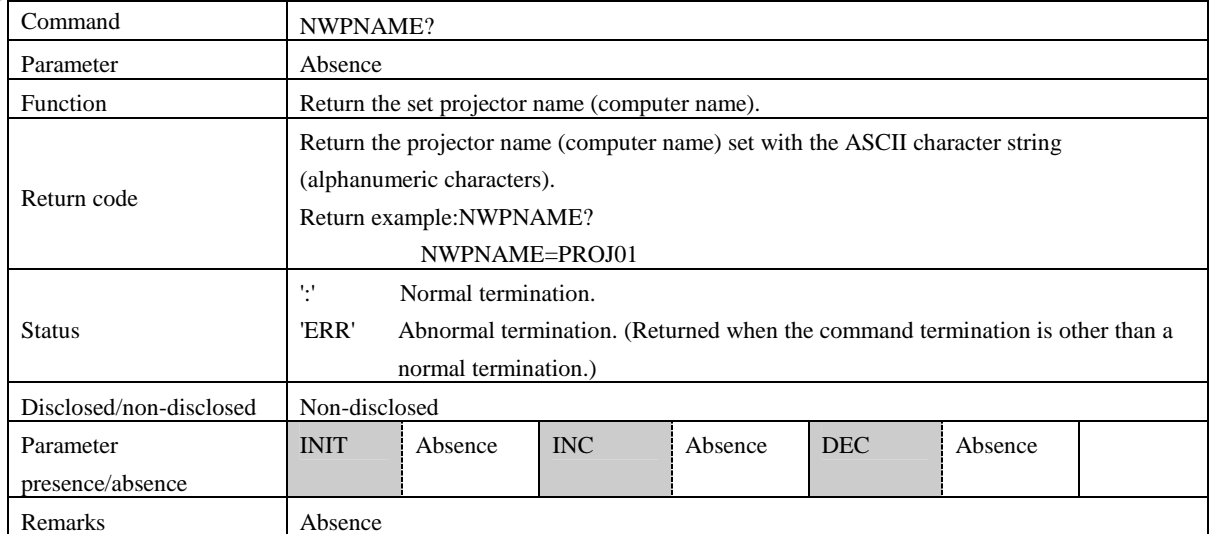

#### Set community name

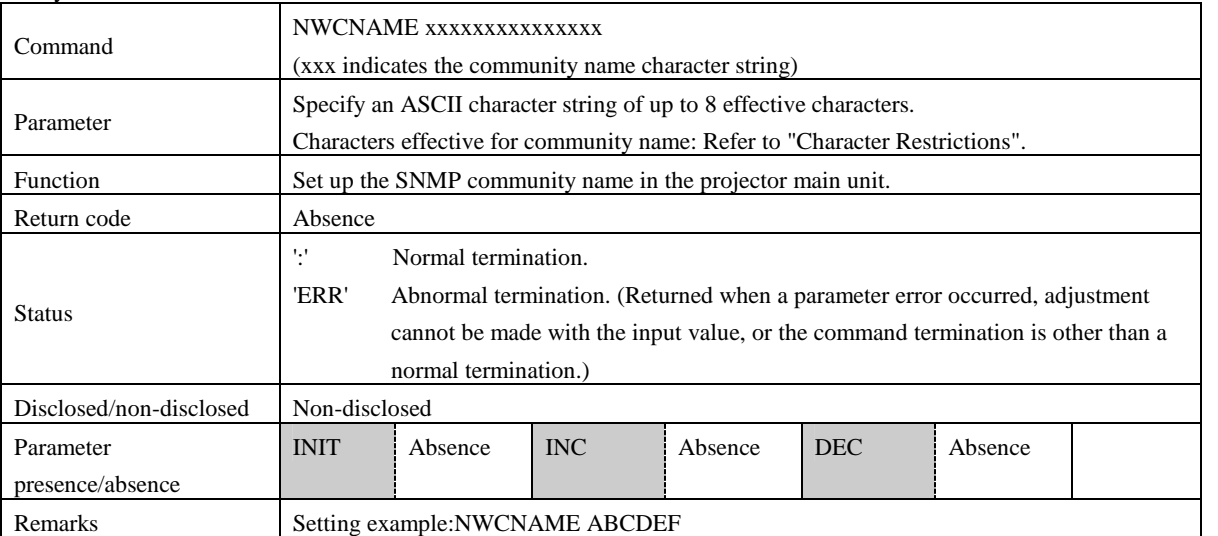

#### Get community name

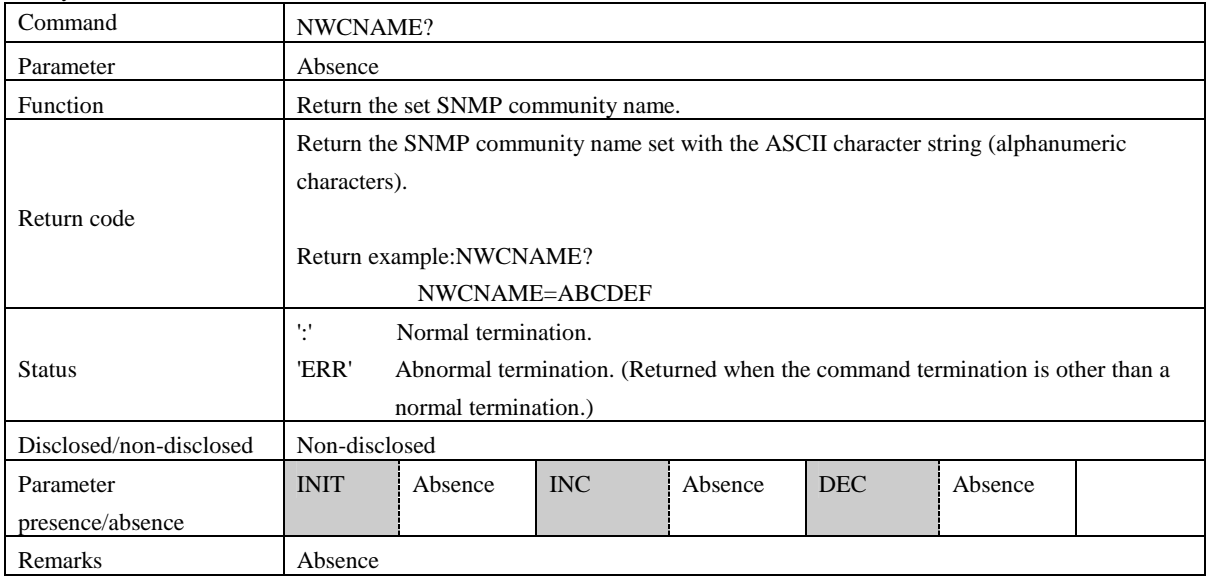

#### Get MAC address (wired LAN)

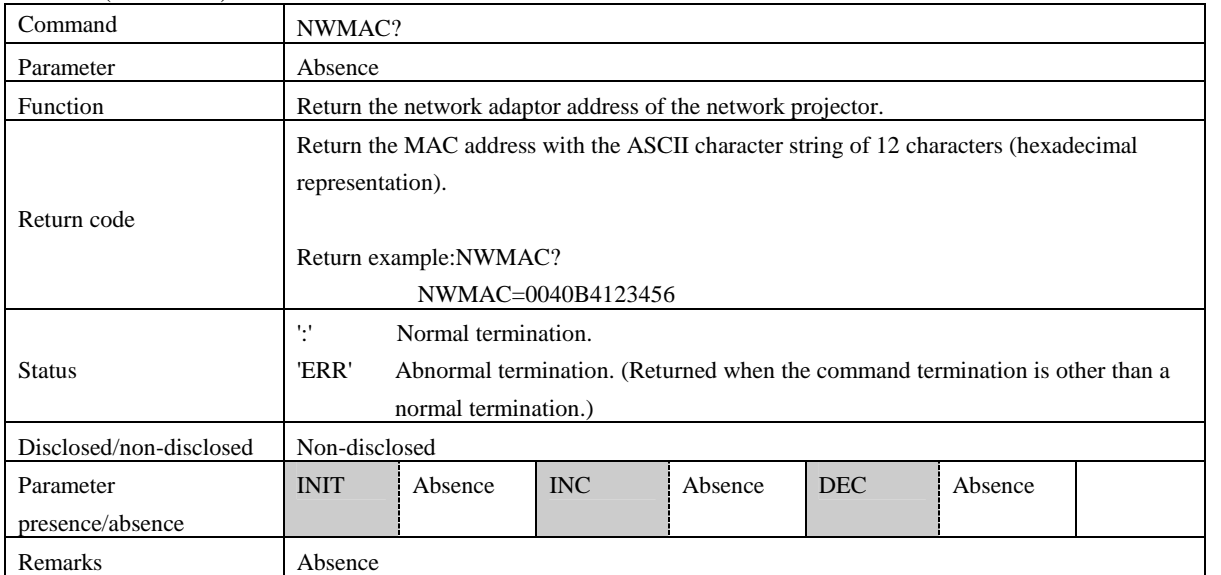

#### Get MAC address (wireless LAN)

![](_page_26_Picture_161.jpeg)

#### Set mail destination address 1

![](_page_26_Picture_162.jpeg)

#### Get mail destination address 1

![](_page_27_Picture_176.jpeg)

#### Set mail destination address 2

![](_page_27_Picture_177.jpeg)

#### Get mail destination address 2

![](_page_28_Picture_176.jpeg)

#### Set mail destination address 3

![](_page_28_Picture_177.jpeg)

#### Get mail destination address 3

![](_page_29_Picture_233.jpeg)

## Set SMTP server IP address

![](_page_29_Picture_234.jpeg)

#### Get SMTP server IP address

![](_page_29_Picture_235.jpeg)

#### Set SMTP port number

![](_page_30_Picture_137.jpeg)

#### Get SMTP port number

![](_page_30_Picture_138.jpeg)

#### Set notification event 1

![](_page_31_Picture_173.jpeg)

Get notification event 1

![](_page_31_Picture_174.jpeg)

#### Set notification event 2

![](_page_32_Picture_171.jpeg)

Get notification event 2

![](_page_32_Picture_172.jpeg)

#### Set notification event 3

![](_page_33_Picture_171.jpeg)

Get notification event 3

![](_page_33_Picture_172.jpeg)

#### Set mail notification function ON/OFF

![](_page_34_Picture_155.jpeg)

Get mail notification function ON/OFF

![](_page_34_Picture_156.jpeg)

![](_page_35_Picture_93.jpeg)

![](_page_35_Picture_94.jpeg)

## Set IP address, sub-net mask, default gateway (wired LAN)

![](_page_36_Picture_191.jpeg)

#### **SEIKO EPSON CONFIDENTIAL**

![](_page_37_Picture_192.jpeg)

## Get IP address, sub-net mask, default gateway (wired LAN)

![](_page_37_Picture_193.jpeg)

#### Set WINS address (wired LAN)

![](_page_37_Picture_194.jpeg)

#### Get WINS address (wired LAN)

![](_page_38_Picture_216.jpeg)

#### Set DNS address (wired LAN)

![](_page_38_Picture_217.jpeg)

#### Get DNS address (wired LAN)

![](_page_38_Picture_218.jpeg)

#### Set IP address, sub-net mask, default gateway (wireless LAN)

![](_page_39_Picture_171.jpeg)

Get IP address, sub-net mask, default gateway (wireless LAN)

![](_page_40_Picture_174.jpeg)

#### Set WINS address (wireless LAN)

![](_page_40_Picture_175.jpeg)

## Get WINS address (wireless LAN)

![](_page_41_Picture_214.jpeg)

#### Set DNS address (wireless LAN)

![](_page_41_Picture_215.jpeg)

#### Get DNS address (wireless LAN)

![](_page_41_Picture_216.jpeg)

![](_page_42_Picture_157.jpeg)

## Set DNS suffix (wired LAN)

![](_page_42_Picture_158.jpeg)

## Get DNS suffix (wired LAN)

![](_page_43_Picture_199.jpeg)

#### Set DNS suffix (wireless LAN)

![](_page_43_Picture_200.jpeg)

#### Get DNS suffix (wireless LAN)

![](_page_43_Picture_201.jpeg)

#### Set IP address, sub-net mask, default gateway (for 802.1x)

![](_page_44_Picture_199.jpeg)

## Get IP address, sub-net mask, default gateway (for 802.1x)

![](_page_44_Picture_200.jpeg)

## Set the second ESSID

![](_page_45_Picture_193.jpeg)

#### Get the second ESSID

![](_page_45_Picture_194.jpeg)

## Set the third ESSID

![](_page_45_Picture_195.jpeg)

## Get the third ESSID

![](_page_46_Picture_182.jpeg)

#### Set security system

![](_page_46_Picture_183.jpeg)

#### **SEIKO EPSON CONFIDENTIAL**

![](_page_47_Picture_192.jpeg)

#### Get security system

![](_page_47_Picture_193.jpeg)

#### Set WEP Key ID

![](_page_47_Picture_194.jpeg)

#### Get WEP Key ID

![](_page_48_Picture_223.jpeg)

#### Set WEP encryption key 1

![](_page_48_Picture_224.jpeg)

![](_page_48_Picture_225.jpeg)

## Set WEP encryption key 2

![](_page_49_Picture_167.jpeg)

![](_page_49_Picture_168.jpeg)

#### Set WEP encryption key 3

![](_page_50_Picture_163.jpeg)

![](_page_50_Picture_164.jpeg)

## Set WEP encryption key 4

![](_page_51_Picture_165.jpeg)

![](_page_51_Picture_166.jpeg)

#### Set prior interface

![](_page_52_Picture_205.jpeg)

#### Get prior interface

![](_page_52_Picture_206.jpeg)

#### Set LEAP user name

![](_page_52_Picture_207.jpeg)

#### Get LEAP user name

![](_page_53_Picture_188.jpeg)

#### Set LEAP passward

![](_page_53_Picture_189.jpeg)

## Get LEAP password

![](_page_53_Picture_190.jpeg)

#### Set WPA-PSK key

![](_page_54_Picture_192.jpeg)

#### Get WPA-PSK key

![](_page_54_Picture_193.jpeg)

#### Validate setting value in the projector

![](_page_54_Picture_194.jpeg)

#### **6.1 Character Restrictions**

The characters that can be set to the character string of the parameter are defined below.

The character codes, 0x00 to 0x1F and 0x80 to 0xff, cannot be set. The shaded characters cannot be set, either.

| enaracter una cannot oc set exhots in the parameter,<br><b>EXAMPLE TO TUGHTIOG GO GIVE SUGGION</b> |                          |      |                   |      |      |      |      |      |      |      |        |           |         |                          |                       |              |
|----------------------------------------------------------------------------------------------------|--------------------------|------|-------------------|------|------|------|------|------|------|------|--------|-----------|---------|--------------------------|-----------------------|--------------|
|                                                                                                    | $+0$                     | $+1$ | $+2$              | $+3$ | $+4$ | $+5$ | $+6$ | $+7$ | $+8$ | $+9$ | $+a$   | $+b$      | $+c$    | $+d$                     | $+e$                  | $+f$         |
| 0x20                                                                                               |                          |      | $^{\prime\prime}$ | #    | \$   | $\%$ | &    |      |      |      | $\ast$ | $^+$      |         | $\overline{\phantom{a}}$ |                       |              |
| 0x30                                                                                               | $\overline{0}$           |      | ി<br>∠            | 3    | 4    | 5    | 6    |      | 8    | 9    |        | $\bullet$ | $\,<\,$ | $=$                      |                       | o            |
| 0x40                                                                                               | $^{\,a}$                 | A    | B                 | C    | D    | Ε    | F    | G    | H    |      |        | K         | L       | М                        | N                     | O            |
| 0x50                                                                                               | P                        |      | R                 | S    | m    | ∪    |      | W    | X    | Y    | Ζ      |           | ¥       |                          | $\wedge$              |              |
| 0x60                                                                                               | $\overline{\phantom{0}}$ | a    | b                 | c    | d    | e    | 1    | g    | h    |      |        | k         |         | m                        | n                     | $\mathbf{o}$ |
| 0x70                                                                                               | D                        | q    | r                 | s    |      | u    | V    | W    | X    |      | z      |           |         |                          | $\tilde{\phantom{a}}$ |              |

If any character that cannot be set exists in the parameter, "ERR" is returned as the status.

#### Set projector name (NWPNAME)

![](_page_55_Picture_374.jpeg)

Remarks) From the computer naming rules of Windows

#### Community name (NWCNAME)

![](_page_55_Picture_375.jpeg)

#### Mail destination address x(NWSMTPT0x)

![](_page_55_Picture_376.jpeg)

Remarks) Properly, the characters that can be used as the mail address should be defined according to RFC2234, 2821 and 2822, but check is made according to the instructions in the above table.

ESSID(NWWLCNF, NWWLCNFS, NWESSID2, NWESSID3)

|                                                                                                    | $+0$     | $+1$ | $+2$              | $+3$         | $+4$ | $+5$ | $+6$ | $+7$ | $+8$ | $+9$ | $+a$ | $+b$ | $+c$ | $+d$ | $+e$     | $+f$     |
|----------------------------------------------------------------------------------------------------|----------|------|-------------------|--------------|------|------|------|------|------|------|------|------|------|------|----------|----------|
| 0x20                                                                                                    |          |      | $^{\prime\prime}$ | #            |      | $\%$ | &    |      |      |      | ∗    | +    |      |      |          |          |
| 0x30                                                                                                    | $\Omega$ |      |                   |              | 4    |      | n    |      | 8    | 9    |      |      |      | $=$  |          |          |
| 0x40                                                                                                    | $\omega$ | A    | B                 | C            | D    | E    | F    | G    | H    |      | J    | K    | L    | M    | N        | $\Omega$ |
| 0x50                                                                                                    | P        |      | R                 | S            |      |      |      | W    | X    |      | Z    |      | ¥    |      | $\wedge$ |          |
| 0x60                                                                                                    |          | а    |                   | $\mathbf{c}$ |      | e    |      | g    |      |      |      | k    |      | m    | n        | $\circ$  |
| 0x70                                                                                                    | D        |      | $\sim$            | S            |      | u    |      | W    | X    |      | Ζ    |      |      |      | $\sim$   |          |
| Note: IM-Type that is 23 or larger number excluding IM-M and IM-XP, treats "A" as space by IM internal processing |          |      |                   |              |      |      |      |      |      |      |      |      |      |      |          |          |

## **6.2 COMMAND LIST**

## Command list for Tyep A, B, C, D, E, F, G, and H

![](_page_56_Picture_657.jpeg)

![](_page_57_Picture_308.jpeg)

![](_page_57_Picture_309.jpeg)

## **6.3 Models**

Type A EMP/PL-7800/7900/8300/9300/TW500

Type B EMP/PL-8350, EMP-8300 with ELPXP01

- Type C EMP/PL-735/7850/7950
- Type D EMP/PL-830
- Type E EMP/PL-737/745/755/765/835
- Type F EMP/PL-1715/1815
- Type G EMP/PL-1825, EB/PL-G5150/G5350/1725/1735W
- Type H EMP/PL-6100

Type I EMP/PL-400W/6110/83/83H/83+/822/822H/822+, EB/PL-G5000/G5100/G5200W/G5300/410W

- Type J EB/PL-84
- Type K

EB/PL-85/826W/825/450Wi/Brigh/tLink450Wi/450W/460i/460/460e/84H/84He/84+/84L/85H/85+/825H/825+/826WH/826W+

## **7. Appendix A: COMMAND TO GET PROJECTOR STATUS INFORMATION**

## **7.1 Get Event Type (IMEVENT?)**

![](_page_58_Picture_373.jpeg)

#### <Table 1>

![](_page_58_Picture_374.jpeg)

<sup>\*</sup> 1 ESC/VP21 commands used when it is desired to get information at other than event occurrence.<br><sup>\*</sup> 2 Should be expressed in 32-bit hexadecimal. Up to 32 events from 01 to 8000.

2 Should be expressed in 32-bit hexadecimal. Up to 32 events from 01 to 8000.